TALLINNA TEHNIKAÜLIKOOL Infotehnoloogia teaduskond

Andry Kenert Pedak 194012

# **KINNISVARAPORTAALI UUSKORTER KAASAJASTAMINE NING HALDUSLIIDESE TÖÖPROTSESSIDE PARENDAMINE**

Bakalaureusetöö

Juhendaja: Tarmo Robal PhD

## **Autorideklaratsioon**

Kinnitan, et olen koostanud antud lõputöö iseseisvalt ning seda ei ole kellegi teise poolt varem kaitsmisele esitatud. Kõik töö koostamisel kasutatud teiste autorite tööd, olulised seisukohad, kirjandusallikatest ja mujalt pärinevad andmed on töös viidatud.

Autor: Andry Kenert Pedak

16.05.2022

## **Annotatsioon**

UusKorter projekti eesmärgiks on kirjeldada portaali nõuded, et leida parim lahendus vastavalt portaali spetsiifilistele vajadustele ning seejärel see tervikuna realiseerida. Arendusprotsessis on kasutuses modernsed, laialdaselt kasutuses tööriistad, mis tagavad projekti töökindluse erinevate muudatuste tegemisel tulevikus. Seejärel kasutajaliidese (eesliides) loomine, mille jaoks on loodud modulaarne disainisüsteem koos prototüübiga. Haldusliidese (tagasüsteem) tööprotsesside parendamine, mille tulemusel on administratiivtööd optimaalsemad. Portaal kasutab põhiraamistikuna WordPress sisuhaldussüsteemi. Tulemuseks on parenenud haldusliidese tööprotsessid ning moderne, kasutajasõbralik eesliides.

Lõputöö on kirjutatud eesti keeles ning sisaldab teksti 25 leheküljel, 6 peatükki, 10 joonist, 4 tabelit.

#### **Abstract**

# Modernisation of Real Estate Portal UusKorter and Work Process Improvement of the Administrative Interface

UusKorter project's goal was to describe the requirements needed to create the portal in most optimal way and then develop the website with modern development tools. The development process requires modern, widely used tools that guarantee the prolonging of the project when there are further changes to the source code. Automated deployment and cloud code repository are also beneficial.

The user interface (also known as UI or front-end) was designed using a modular design system that enabled quick design iterations. An interactive prototype was created to collect feedback from potential users. The UI was developed in alignment with given requirements, especially for SEO. The administrative interface had its work processes improved and optimised. The website was built on the WordPress content management system to shorten time needed for development and improve security.

As a result, the administrative work processes have improved, and the website has a distinct, modern, and user-friendly user interface. The website can be accessed from any device as it is fast and responsive by not including unused code or assets.

The thesis is in Estonian and contains 25 pages of text, 6 chapters, 10 figures, 4 tables.

# **Lühendite ja mõistete sõnastik**

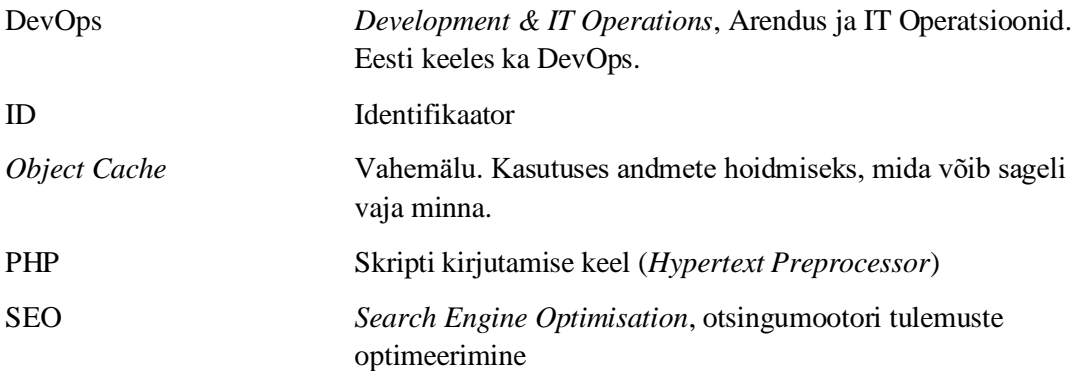

# **Sisukord**

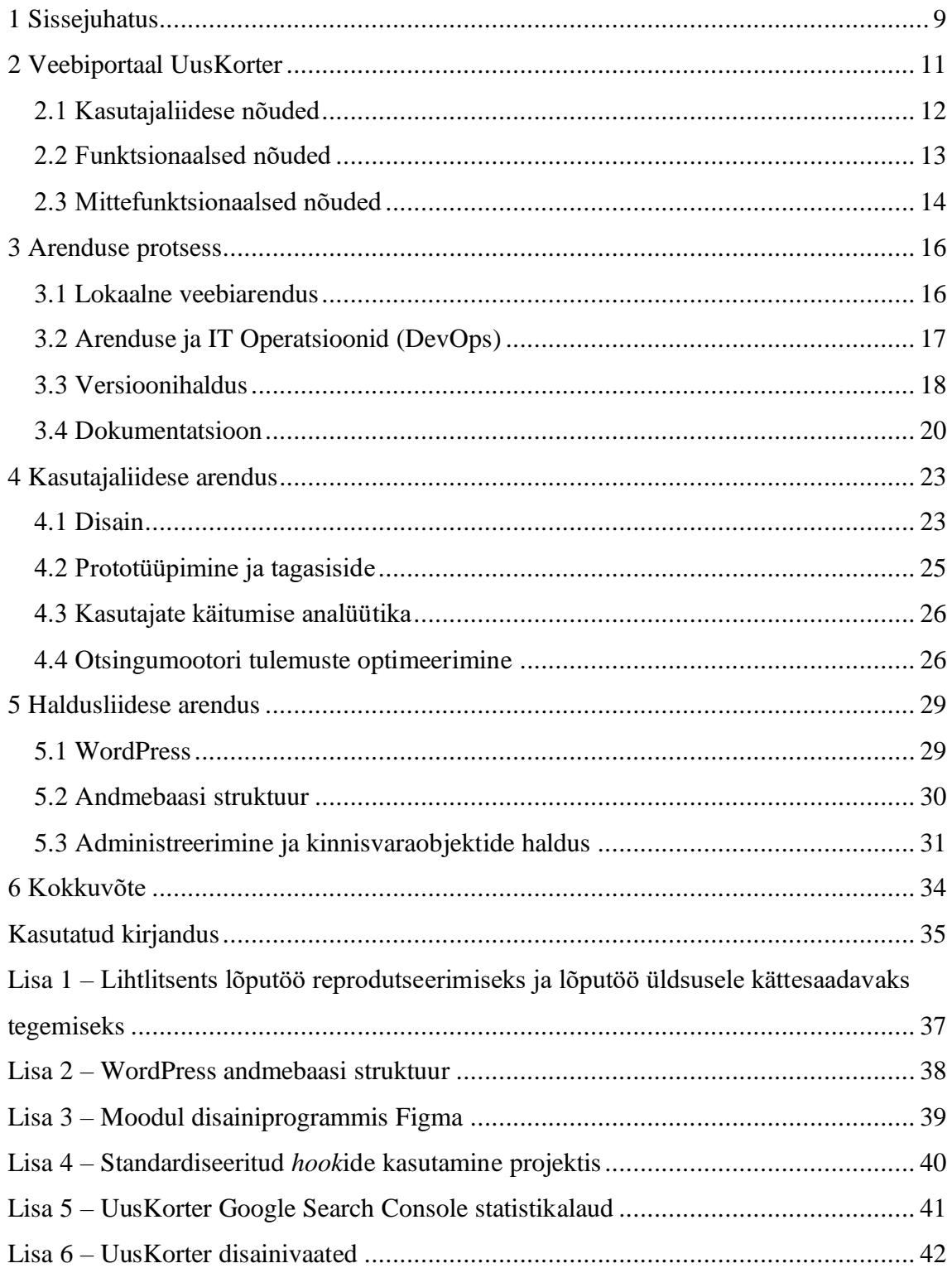

# **Jooniste loetelu**

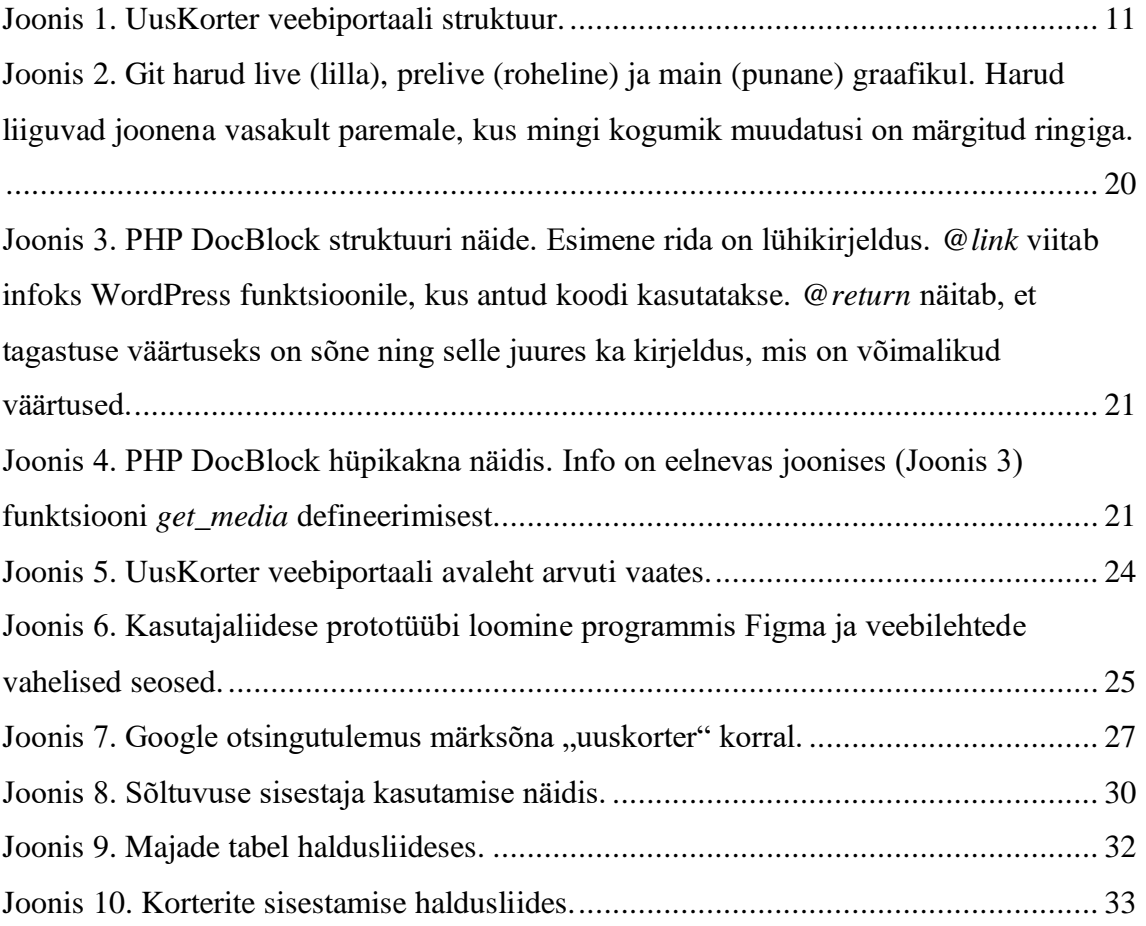

# **Tabelite loetelu**

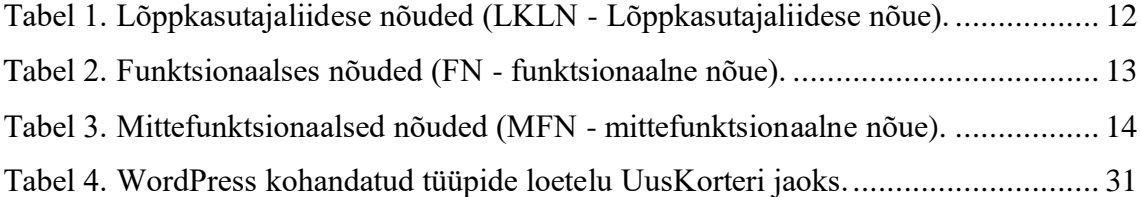

## <span id="page-8-0"></span>**1 Sissejuhatus**

Ettevõtte veebiportaal on tänapäeval tähtsa rolliga. See on kokkkupuute punkt ettevõtte ja tema potentsiaalsete klientide vahel. Ettevõttel on võimalik kommunikeerida oma brändi ja usaldusväärsust, saada uusi kliente ja müügivihjeid ning ajendada turundust digikanalites [1]. UusKorter on ettevõte, mille tegevus toimub veebiportaali ning sotsiaalmeedia kanalite kaudu.

Veebiportaali tegemiseks eksisteerib erinevaid lahendusi. Kõige kergemini saab veebilehe luua kasutades koodivaba, graafilisi veebisaidi ehitajaid, mida pakuvad platvormid nagu SquareSpace<sup>1</sup> ja Wix<sup>2</sup>. Sellist platvormi kasutades on võimalik luua veebileht ilma, et looja oleks tuttav veebiarendusega. Kasutaja peab ainult valima omale sobiva disaini, tegema soovi korral mõned muudatused (nt põhivärvi muutmine brändivärviks), lisama sisu ning veebiportaal ongi valmis. Teiseks võimaluseks on ise majutada veebiserverit ja omale sobivat sisuhaldussüsteemi, mis on parim valik, kui veebileht vajab lisafunktsionaalsust, mida ei saa saavutada ilma veebiarenduseta. Ise majutades tuleb olla teadlik veebiserveri turvalisusest ning haldamisest. Veebiserveri peale tuleb laadida sisuhaldussüsteem ning see ka seadistada vastavalt antud majutuse parameetritele (nt andmebaasi ühendus ja juurkataloogi asukoht). Veebiserveri majutamisel on mõned populaarsed sisuhaldusplatvormid WordPress<sup>3</sup> (mitte tasuline Wordpress.com<sup>4</sup>, mis kasutab vabatarkvaralist WordPressi), Joomla<sup>5</sup> ja Drupal<sup>6</sup>. Need lahendused on vabatarkvaralised ning tasuta kasutatavad, kuid on ka tasulisi tarkvarasid

<sup>3</sup> https://wordpress.org/

<sup>1</sup> https://www.squarespace.com/

<sup>2</sup> https://www.wix.com/

<sup>4</sup> https://wordpress.com/

<sup>5</sup> https://www.joomla.org/

<sup>6</sup> https://www.drupal.org/

nagu Craft CMS<sup>1</sup>. Kolmandaks ning ka kõige paindlikumaks lahenduseks on teha kogu veebiarendus ise. Tuleb samuti valida veebiserver, mis võimaldab valitud programmeerimiskeele veebikeskkonda jooksutada ning seejärel arendada valmis kogu lahendus. Selline veebiportaali tegemise viis nõuab laialdast teadmist erinevatest turvariskidest, millega tuleb näiteks arvestada juba andmebaasi suhtluse loomisel. Samuti on see ajakulukas, kui arendusressurss on piiratud. UusKorteri portaali loomiseks ei sobi esimene ehk kõige kergem variant, sest on vajadus spetsiifilise andmestruktuuri järele arenduste info salvestamiseks ning täielik kontroll kasutajaliidese arenduse üle. Kolmas variant ei ole ka mõistlik, sest projekt ei ole nii mahukas. Projektil ei eksisteeri eraldi arendustiimi, et turvalisuse, arendamisega ja uuendustega igapäevaselt tegeleda. Seega jääb alles teine variant, mis eeldab olemasoleva sisuhaldussüsteemi kasutuselevõtmist. Sisuhaldussüsteemiks on valitud WordPress, sest see on nii arendajale kui administraatorile kõige kasutajasõbralikum. Samuti on WordPress kõige populaarsem sisuhaldussüsteem [2].

UusKorteri veebiportaalis on kasutajatel on võimalik tutvuda erinevate uusarendustega peamiselt Harjumaa piirkonnas. Uusarenduste vaatamiseks on võimalik kasutada kaardi või nimekirja vaadet. Praegune veebiportaali disain on aegunud ning vajab moderniseerimist. Samuti on aegunud programmikood, mida on kasutatud kasutajaliidese kujunduse ja interaktiivsuse realiseerimiseks. Administratiivse haldusliidese tööprotsessid UusKorter veebiportaalis vajavad optimeerimist. Näiteks parendada protsessi, et veebiportaali administraatoril oleks kergem üles laadida uusarenduse majadega seotud muudatusi. Hetkel on jäänud majade info uuendamine portaalis seisma, sest mitme korteri korraga uuendamine on kohmakas ning kohati ei tööta. Selles tulenevalt kannatab portaal, sest välja toodud informatsioon ei ole kõige uuem, kuigi andmed on süsteemis olemas.

<sup>1</sup> https://craftcms.com/

## <span id="page-10-0"></span>**2 Veebiportaal UusKorter**

UusKorter veebiportaal on realiseeritud WordPress sisuhaldusplatvormil, mis tagab turvalise ja ennustatava käitumise põhifunktsionaalsuse kasutamisel. WordPressi sisuhaldussüsteemi kasutamisega tuleb kaasa sisseehitatud funktsionaalsust, mis abistab portaali loomist: kasutajate haldus, andmebaasiga suhtlus, meedia haldus, mitmekeelsus, linkide marsruutimine, pistikprogrammide süsteem, teemade (kasutajaliideste) süsteem, jmt. [Joonis 1](#page-10-1) illustreerib veebiportaali UusKorter struktuuri WordPressi sisuhaldussüsteemil.

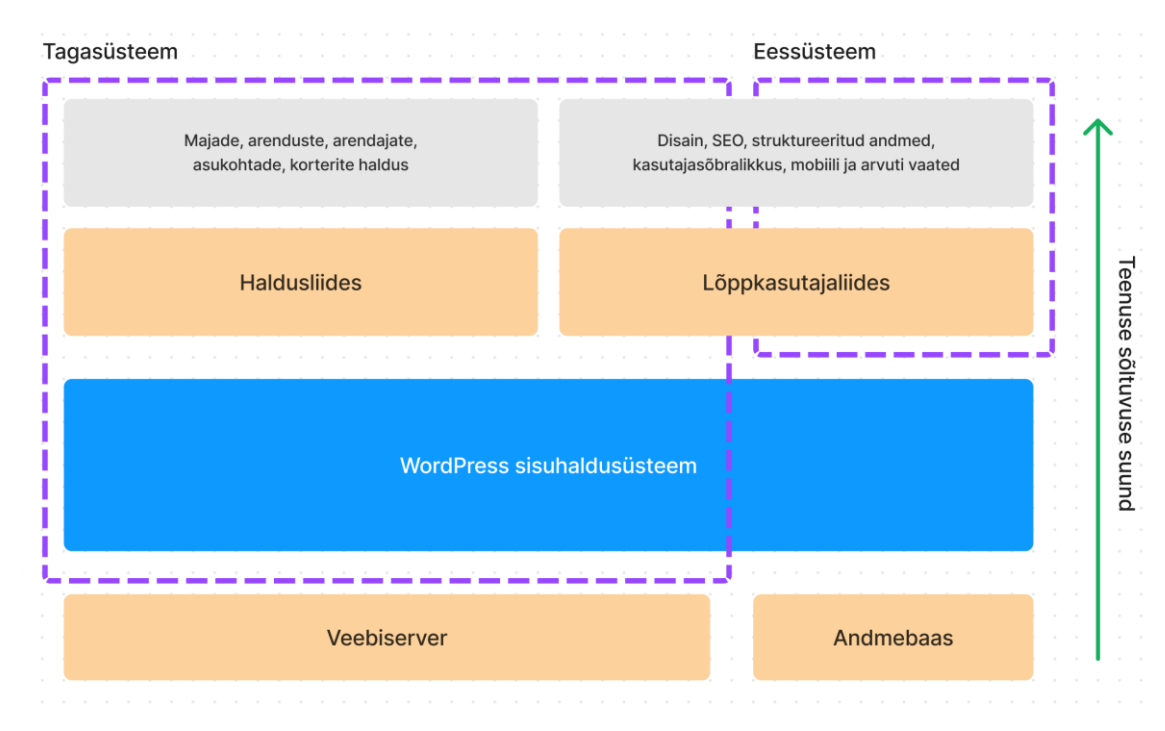

Joonis 1. UusKorter veebiportaali struktuur.

<span id="page-10-1"></span>Tulenevalt projekti struktuurist on mõistlik defineerida nõuded kasutajaliidesele, funktsionaalsed nõuded ja mittefunktsionaalses nõuded. Nõuded on valminud koostöös kliendiga, et leida parim lahendus ning hoida või isegi parendada veebiportaali tehnilist lahendust SEO (inglise keeles *Search Engine Optimisation,* otsingumootori tulemuste optimeerimine parima positsiooni jaoks nt Google otsingutulemuste lehel) ja struktuursete andmete edastamisel kasutajaliideses.

#### <span id="page-11-0"></span>**2.1 Kasutajaliidese nõuded**

Kasutajaliides on digitaalse teenuse või mehaanilise masina kasutajapoolne liides [3]. Läbi kasutajaliidese kogevad ja edastavad kasutajad infot. UusKorteri kasutajaliidese eesmärgiks on edastada kasutajale infot mugavaimal viisil. Samuti on eesmärgiks alateadlikult edastada sõnumit, et veebiportaalis on nii palju arendusi, et kergem on täita tasuta konsultatsiooni saamise vorm. Lõppkasutajaliides on UusKorter veebiportaalile väga tähtis. Läbi liidese kasutavad lehekülge potentsiaalsed kliendid. Veebilehe disain peab olema kasutajasõbralik ning kergesti mõistetav. Navigatsioon peab olema kasutajale selge. Veebiportaalile sattunud kasutajad teevad oma otsuse veebilehel edasi sirvida 50 millisekundi jooksul [4]. Lõppkasutajaliidese nõuded kehtivad ainult kasutajaliidesele, millega puutuvad kokku veebilehe külalised. Lõppkasutajaliidese nõuded UusKorter avalikule veebiportaalile on esitatud [Tabel 1.](#page-11-1) Nõuded on defineeritud veebilehe külastaja vaatepunktist parima kasutajakogemuse saamiseks. Nõudeid on kokku 20.

<span id="page-11-1"></span>

| Nõude ID        | <b>Kirjeldus</b>                                                                                                    |
|-----------------|----------------------------------------------------------------------------------------------------|
| <b>LKLN-001</b> | Arenduste maju peab olema võimalik kaardilt vaadata.                                                                                                    |
| <b>LKLN-002</b> | Arenduste maju peab olema võimalik nimekirjast vaadata.                                                                                                    |
| <b>LKLN-003</b> | Arenduste maju peab olema võimalik vaadata nimekirjas linnaosa järgi.                                                                                                    |
| LKLN-004        | Maja ja arenduse lehel peab olema kontaktivorm.                                                                                                    |
| <b>LKLN-005</b> | Kasutajaliides peab olema mobiilisõbralik.                                                                                                    |
| <b>LKLN-006</b> | Kasutajaliides peab sujuvalt muutuma mobiili ja arvuti vaate vahel.                                                                                                    |
| <b>LKLN-007</b> | Kasutajal peab olema võimalus näha arenduses olevate majade<br>hinnavahemikku arenduse lehel või arenduse infokastil.                                                                           |
| <b>LKLN-008</b> | Arenduse lehel peab olema näha arendaja info.                                                                                                    |
| <b>LKLN-009</b> | Arenduse lehel peab olema nähtav arenduse lühitutvustus.                                                                                                    |
| <b>LKLN-010</b> | Arenduse lehel peab olema nähtav arenduse pilt.                                                                                                    |
| LKLN-011        | Arenduse lehel peab olema nähtav teised arendused avatud arenduse<br>piirkonnas (nt on avatud uusarendus Põhja-Tallinnas, samal lehel on<br>näha teised arendused Põhja-Tallinnas nimekirjana). |
| <b>LKLN-012</b> | Maja lehel peab olema kaart maja asukohale Google kaardil.                                                                                                    |
| <b>LKLN-013</b> | Maja lehel olevat Google kaart avaneb uude veebilehitseja aknasse.                                                                                                    |
| LKLN-014        | Maja lehel on näha täpne asukoht.                                                                                                    |
| <b>LKLN-015</b> | Maja lehel on näha arenduse lühikirjeldust.                                                                                                    |

Tabel 1. Lõppkasutajaliidese nõuded (LKLN - Lõppkasutajaliidese nõue).

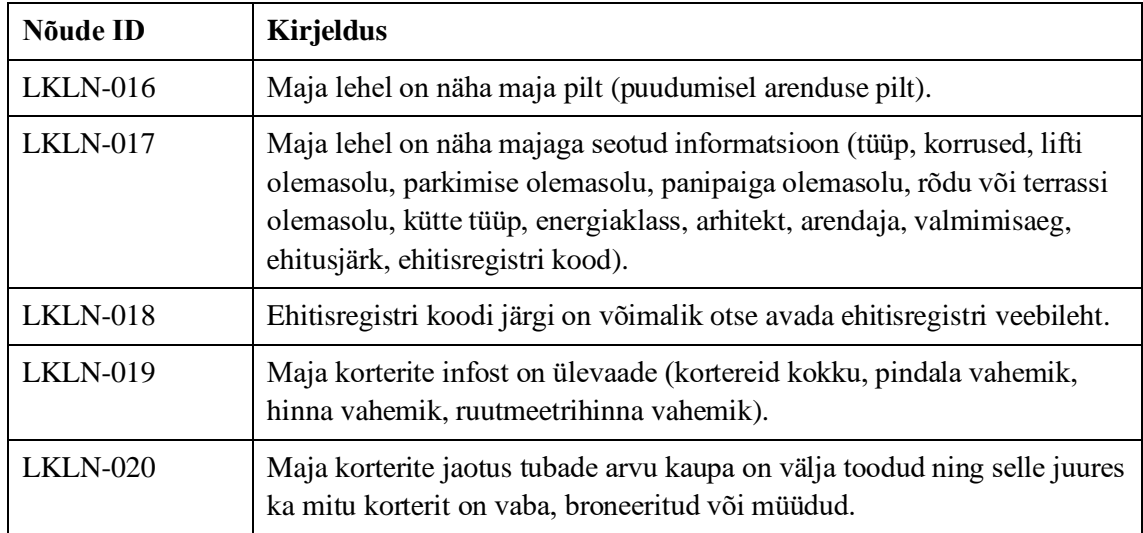

## <span id="page-12-0"></span>**2.2 Funktsionaalsed nõuded**

Funktsionaalsed nõuded määravad süsteemi käitumise kindlates olukordades, kirjeldades lühidalt, mida süsteemis peab saama teha [5]. UusKorter veebiportaali funktsionaalsed nõuded määravad, mida peab olema võimalik näiteks arenduste ja majade haldajal või vaatajal teha. Funktsionaalsed nõuded kehtivad WordPress sisuhaldussüsteemi ja UusKorter portaali jaoks tehtud modifikatsioonide kooslusele. Funktsionaalsed nõuded UusKorter veebiportaalile on esitatud [Tabel 2.](#page-12-1) Nõuded on defineeritud arvestades kliendi nõudeid ja arendaja arvamust. Kokku on funktsionaalseid nõudeid 14.

<span id="page-12-1"></span>

| Nõude ID      | <b>Kirjeldus</b>                                                                                                    |
|---------------|----------------------------------------------------------------------------------------------------|
| <b>FN-001</b> | Administraator saab sisestada arenduse, maja, asukoha ja arendaja ning<br>need omavahel vastavalt siduda.                                                                                                    |
| <b>FN-002</b> | Administraatoril peab olema võimalus majale kortereid sisestada.                                                                                                    |
| <b>FN-003</b> | Majale on võimalik lisada arendus (seose loomine arendusega), tüüp<br>(valikud: korrusmaja, paarismaja, ridaelamu), ehitusjärk (ehituses,<br>valmis), arhitekt, korruseid kokku, valmimisaeg, lifti olemasolu,<br>energiaklass, kütte tüüp, parkimise info, panipaiga info, rõdu või terrassi<br>olemasolu, ehitisregistri kood, asukoha latituud, asukoha longituud,<br>tänava nimi, postindeks ja asukoht (seose loomine asukohaga). |
| <b>FN-004</b> | Majale on võimalik lisada kortereid.                                                                                                    |
| <b>FN-005</b> | Korterile on võimalik määrata korteri nr, staatus (valikud: vaba,<br>broneeritud, müüdud), korrus, tubade arv, kogupindala, hind (ruutmeetri<br>hind arvutatakse automaatselt).                                                                                                    |

Tabel 2. Funktsionaalses nõuded (FN - funktsionaalne nõue).

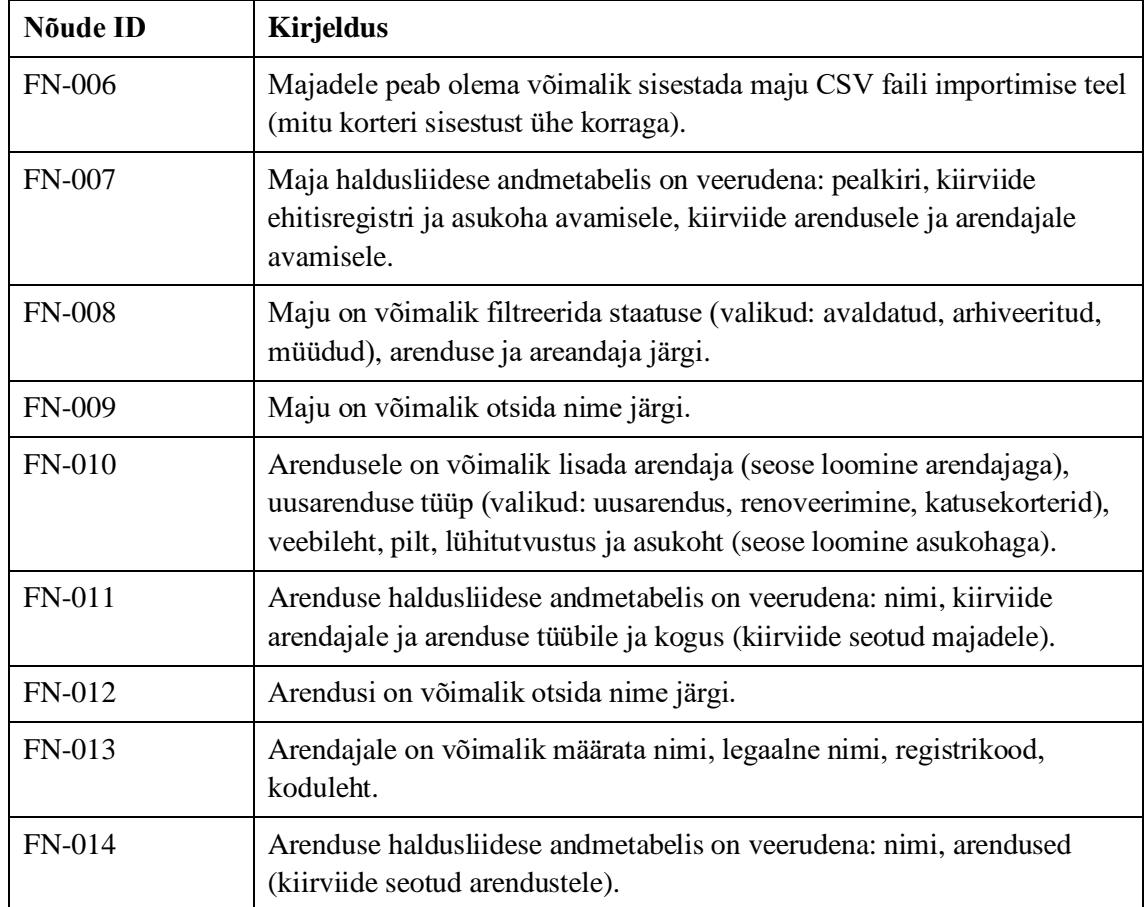

## <span id="page-13-0"></span>**2.3 Mittefunktsionaalsed nõuded**

Mittefunktsionaalsed nõuded on defineeritud selleks, et oleks selge arusaamine süsteemi üleüldisest käitumisest [5]. Mittefunktsionaalsed nõuded käivad nii kasutajaliidese kui tagasüsteemi arenduse kohta ning on esitatud [Tabel 3.](#page-13-1) Nõuded on defineeritud arendaja poolt, arvestades kliendi nõudeid. Samuti on välja toodud nõuded arendusprotsessi jaoks. Mittefunktsionaalseid nõudeid on kokku 19.

Tabel 3. Mittefunktsionaalsed nõuded (MFN - mittefunktsionaalne nõue).

<span id="page-13-1"></span>

| Nõude ID       | Kirjeldus                                               |
|----------------|---------------------------------------------------------|
| <b>MFN-001</b> | Veebileht on loodud WordPress sisuhaldussüsteemi peale. |
| <b>MFN-002</b> | WordPress keskkond kasutab baaskeelena Eesti keelt.     |

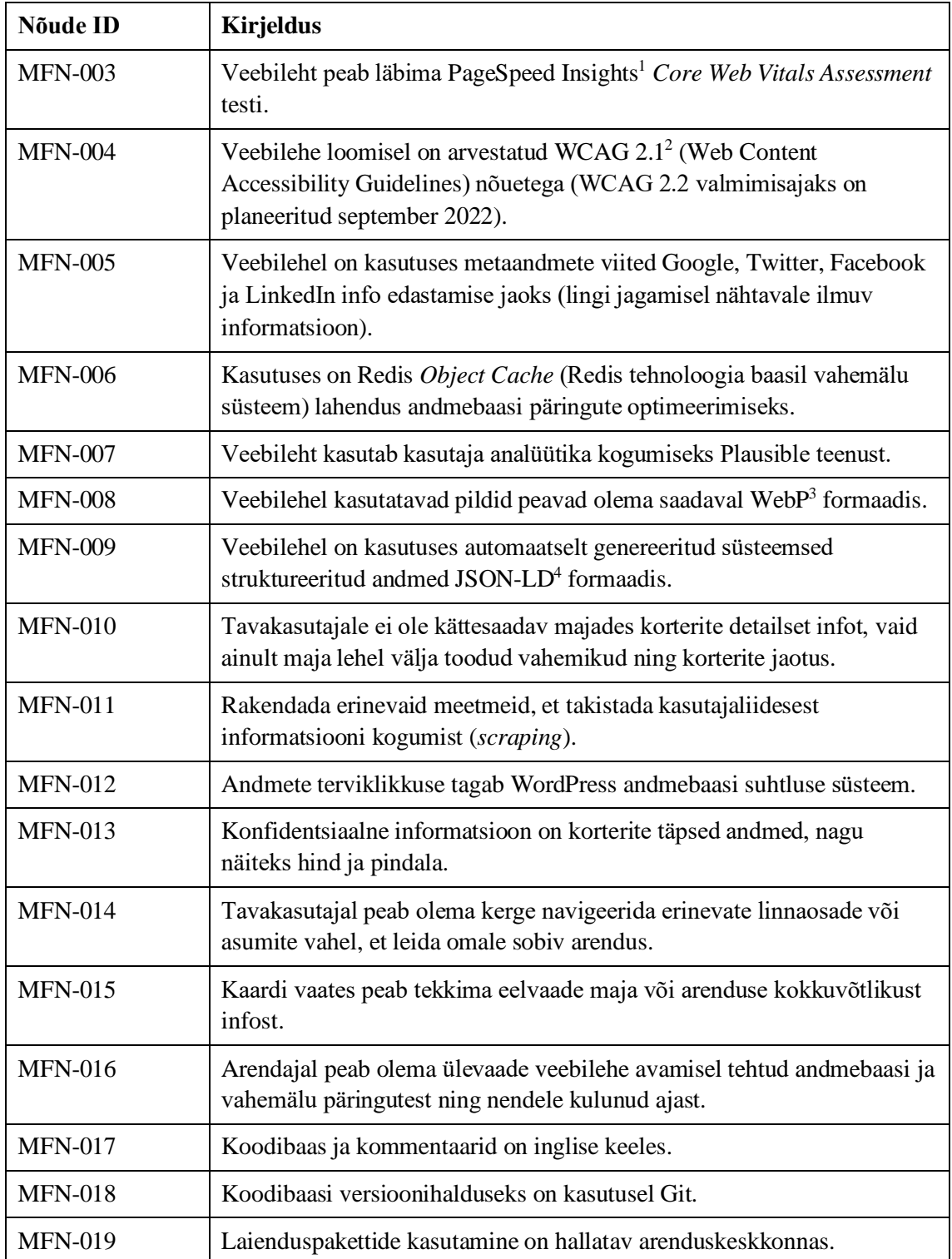

<sup>1</sup> https://pagespeed.web.dev/

 $^2$ https://www.w3.org/TR/WCAG21/  $\,$ 

<sup>3</sup> https://developers.google.com/speed/webp

 $^4$ https://www.w3.org/TR/json-ld11/

## <span id="page-15-0"></span>**3 Arenduse protsess**

UusKorter veebiarenduse eesmärk on olla moderne ja uuenduslik. Näiteks on lõppkasutaja liidese üks peamiseid tingimusi olla võimalikult optimaalne SEO jaoks ning parimat tulemuse saavutamiseks on abiks kõige uuemad arendustööriistad. SEO on otsingumootori tulemuste optimeerimise protsess, et UusKorter veebiportaal tuleks õige märksõna korral välja näiteks Google otsingutulemustes alati parimal kohal. Arendajate arv on projektis üks, kuid arenduskeskkond on üles ehitatud nii, et oleks lihtne juurde võtta arendaja.

WordPress sisuhaldussüsteem võimaldab kasutada erinevaid laienduspakette. Näiteks üks peamiseid laienduspakette on WPML<sup>1</sup> (WordPress *Multilingual*), mis lisab tavalisele WordPress kodulehele võimaluse tõlkida kogu koduleht ka teisse keele (WordPress tuum toetab ainult administraatori liidese kasutamist sobivas keeles, kuid planeeritud on ka sisse ehitatud kogu veebiportaali tõlkimise tugi [6]). Halduspaketid on hallatavad administratsiooniliideses ning nende olemasolu registreeritakse ainult andmebaasis. Arenduse poole pealt on see halb, sest ei ole kindlat süsteemi laienduspakketide haldamiseks erinevate keskkondade vahel. Probleemi lahendamiseks on kasutusel Composer<sup>2</sup> (PHP laienduspakketide haldussüsteem), mis võimaldab koodis määrata laienduspaketi versiooni ning projekti ülesehitamisel laetakse laiendused automaatselt sisse. Kuna Composer on esialgselt mõeldud PHP projektide laienduspakettide haldamiseks, siis sellega on ka UusKorter PHP koodi enda laienduspaketid kaetud.

#### <span id="page-15-1"></span>**3.1 Lokaalne veebiarendus**

WordPress sisuhaldusplatvormile arendustöid tehes on vaja kahte peamist teenust, et veebilehte lokaalselt jooksutada: veebiserver ja andmebaasi server. Sellele lisandub PHP

<sup>1</sup> https://wpml.org/

<sup>2</sup> https://getcomposer.org/

ja JavaScript arendustööriistad, mis kompileerivad koodi ning lubavad mugavalt kasutada erinevaid laienduspakette ja raamistikke. Kõik need tööriistad kokku, üheaegselt töötades, võtavad enda käsutusse suure osa süsteemi ressurssidest ning seetõttu võib arenduskeskkond muutuda aeglaseks. Samuti tekivad probleemid siis, kui mitu arendajat arendab ühte projekti, sest kõigil arendajatel on arvuti ja operatsioonisüsteem erinev. Seetõttu võivad ilmneda ootamatuid probleeme, mis ühel arendajal esinevad ja teisel mitte. 44% arendajatest kulutab arenduskeskkonna ülesseadmiseks kaks kuni neli tundi, 28% arendajatest rohkem kui viis tundi ning ülejäänud arendajad vähem kui üks tund (1250 vastajat 88 erinevast riigist) [7].

Probleemi lahenduseks on loodud pilvepõhised arenduskeskkonnad, mis võimaldavad arenduskeskkonna kirjeldada koodina. UusKorter projekt kasutab GitPod<sup>1</sup> pilvepõhist lahendust. Kõik seadistus, mis on vaja GitPodi keskkonna ülesseadmiseks, on kirjeldatud konfiguratsioonifailis. Konfiguratsioonifaili hoitakse projekti juurkataloogis ning selle muudatused on jälgitavad läbi versioonihalduse. GitPod kasutab populaarset veebiarendusredaktorit Visual Studio Code<sup>2</sup> (VS Code) veebipõhist serveri versiooni *vscode-server*<sup>3</sup> . Arenduskeskkond on ligipääsetav läbi veebilehitseja või kui avada Visual Studio Code oma arvutis ja luua kaugühendus GitPodi teenuse keskkonnaga. Tänu sellele on arenduskeskkond arendajale tuttav ning ei kulu aega uue keskkonna õppimisele. GitPod arenduskeskkonnal on palju vaba ressurssi, mis tähendab, et veebilehe laadimiskiirused kasutajaliidese ja funktsionaalsuse testimisel on lühikesed. Kasutades pilvepõhist lahendust kulus UusKorter projekti esimese seadistuse tegemiseks kaks tundi ning edaspidi uue arenduskeskkonna avamine alla ühe minuti.

#### <span id="page-16-0"></span>**3.2 Arenduse ja IT Operatsioonid (DevOps)**

Arenduse ja IT Operatsioonid, lühidalt ka DevOps, kasutusele võtu eesmärk on automatiseerida korduvaid tegevusi ning lihtsustada arendusprotsessi. UusKorter projekti raames ei ole DevOps kasutusel terviklikuna juba selle pärast, et projekt ei kasuta kõiki

<sup>1</sup> https://gitpod.io/

<sup>2</sup> https://code.visualstudio.com/

<sup>3</sup> https://github.com/coder/code-server

DevOps alla kuuluvat funktsionaalsust (testide jooksutamine, projekti kompileerimine, staatiline koodianalüüs) 1 .

UusKorter projekt kasutab GitLab DevOps<sup>2</sup> platvormi. GitLab on täielikult integreeritud platvorm tarkvara arendamiseks. Keskkonda on võimalik tasuta kasutada nii avalike kui privaatsete arendusprojektide jaoks. Vajadusel on võimalik ka võtta kasutusele tasuline versioon, mis avab kõik projektihalduse ja arendustiimi koostöö võimalused. UusKorter projekt kasutab ainult funktsionaalsust, mis on tasuta saadaval ning vajadust tasulise funktsionaalsuse järele puudub. UusKorter kasutab järgmiseid tööriistu:

- **Koodibaas** arendusprojekti failide pilvepõhine repositoorium, et failid oleksid kaitstud ning varundatud.
- **Versioonihaldus** võimaldab jälgida failide muudatusi ajaloos.
- **Laienduspakketide hoidla** UusKorter projekti sisuhaldussüsteem WordPress kasutab erinevaid laienduspakkette, mida on vaja ise üleval hoida, sest need on tasulised ning ei ole kättesaadaval avalikes hoidlates.
- **Automaatsed tööd** muudatuste automaatne üleslaadimine seadistatud keskkondadesse.

Väljatoodud tööriistade tulemuseks on koodibaas varundatud pilve ja muudatused läbi ajaloo jälgitavad. Automaatsed tööd tagavad, et erinevatesse keskkondadesse veebiportaali üleslaadimise protsess on alati sama ja töökindel.

## <span id="page-17-0"></span>**3.3 Versioonihaldus**

Arendusprojekti koodi haldamiseks on kasutuses samuti GitLab. GitLab on ehitatud vabatarkvaralise versioonihaldussüsteemi  $\text{Git}^3$  peale. Git ise on laialdaselt kasutuses olev süsteem, mis sobib igasugustele arendusprojektidele ning võimaldab säilitada koodi

<sup>1</sup> https://about.gitlab.com/topics/devops/

<sup>2</sup> https://about.gitlab.com/

<sup>3</sup> https://git-scm.com/

muudatuste ajalugu [8]. Giti kasutatakse ka teistel populaarsetes tarkvaraarenduse platvormides nagu GitHub<sup>1</sup> ja Bitbucket<sup>2</sup>.

Git kasutab töö organiseerimiseks harusid (*branch*). Organisatsioonid on kasutusele võtnud erinevad haru strateegiad (*branching strategy*), millest populaarsemad on ka avalikult dokumenteeritud. Soovitatav ei ole võtta üks ühele avalikku või valmisolevat haru strateegiat, vaid luua endale sobiv vastavalt organisatsiooni suurusele ja tööviisile [9]. Seepärast olen otsustanud kasutusele võtta süsteemi, mis hoiab projekti korras kuid ei tekita palju administratiivset tööd. Projektis on kolm pikaajalist haru (harud, mis on aktiivsed kogu projekti eluiga):

- 1. **Main** kõik arendus (alfa arendusjärk);
- 2. **Prelive** arendus privaatses keskkonnas kinnitamiseks (beeta arendusjärk);
- 3. **Live** lõppkasutajale avalik arendus (stabiilne arendusjärk).

Läbi toodud nimekirja liiguvad koodimuudatused muudatused ülevalt alla. *Main* haru juurde tehakse veel eraldi haru iga töö eraldamiseks. Harude graafikus jooksevad muudatused vasakult paremale. Harude graafiku näidises on näha, et *Main* ja *Prelive* haru vastavad viimati tehtud muudatustele (iga täisvärvitud ring viitab muudatusele projektis). Näiteks on roosat värvi haru kasutatud selleks, et arendada muudatusi (harust on kaks instantsi, kuid see ei tähenda, et need seotud on). Valmimisel on need integreeritud tagasi *Main* harusse. Võrreldes *Main* haruga on *Live* haru maas viimasest versioonist 3 muudatuse võrra, kuid türkiissinise haru muudatused on vahepeal kõikidesse harusse migreeritud (sellist muudatust nimetatakse ka kuumlappiks<sup>3</sup>). Türkiissinise haru sai alguse punktist, kus on viimati uuendatud *Live* haru, et need muudatused saaks võimalikult kergelt *Live* harusse tagasi migreerida. Kui praegu oleks soov kõige viimased muudatused üles laadida, siis tuleks muudatused kopeerida *Main* haru pealt *Live* haru peale ning seejärel oleks kõik kolm haru sama versiooni peal [\(Joonis 2\)](#page-19-1).

<sup>1</sup> https://github.com/

<sup>2</sup> https://bitbucket.org/

<sup>3</sup> Inglise keeles *hotfix*. Tähendab väikest muudatust programmikoodis, et parandada viga (inglise keeles *bug*).

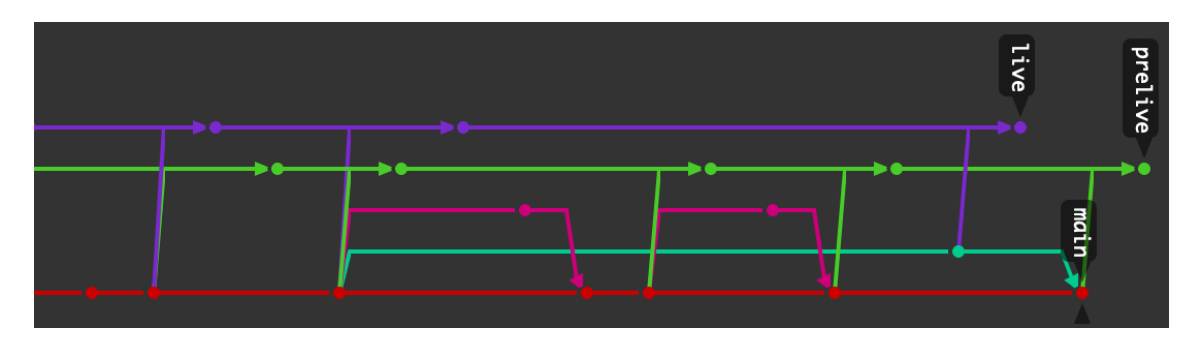

<span id="page-19-1"></span>Joonis 2. Git harud live (lilla), prelive (roheline) ja main (punane) graafikul. Harud liiguvad joonena vasakult paremale, kus mingi kogumik muudatusi on märgitud ringiga.

Näiteks uue sisulehe loomiseks luuakse haru *new-content-page*. Kui arendus on valmis, mestitakse (*merge*) *Main* ja *new-content-page* haru üheks ning *new-content-page* haru kustutatakse. Seejärel mestitakse muudatus *Prelive* harule, et klient saaks privaatses keskkonnas muudatused lõplikult kinnitada. Muudatuste kinnitamisel mestitakse *Prelive* või *Main* haru muudatused *Live* harusse.

#### <span id="page-19-0"></span>**3.4 Dokumentatsioon**

UusKorter arendusprojektile ei ole ette nähtud eraldi dokumentatsiooni kirjutamist. Koodibaas on nii üles ehitatud, et see oleks ise dokumenteeriv. Näiteks on iga funktsiooni kohal kommentaar, mis on PHP DocBlock<sup>1</sup> standardi järgi struktureeritud [\(Joonis 3\)](#page-20-0) ning annab arendajale ülevaate funktsiooni käitumisest [\(Joonis 4\)](#page-20-1). Hüpikaken tekib, kui funktsiooni väljakutsumise kohas hiirega hõljuda funktsiooninime peal. PHP DocBlock oli veelgi aktuaalsem vanemates PHP versioonides, kui PHP keel ei toetanud kõigis keele omadustes (nt funktsiooni parameetrid ja tagastuse väärtus) tüübi deklaratsioone (*typed declarations*<sup>2</sup> ). PHP on ka vabalt tipitud programmeerimiskeel (*loosely typed*), mis tähendab, et muutujate initsialiseerimisel ei pea määrama muutuja tüüpi ja võimalusel PHP ise muudab arvude tüüpe (nt ujupunktarv muutub vajadusel täisarvuks ja vastupidi).

<sup>1</sup> https://docs.phpdoc.org/guide/getting-started/what-is-a-docblock.html

<sup>2</sup> https://www.php.net/manual/en/language.types.declarations.php

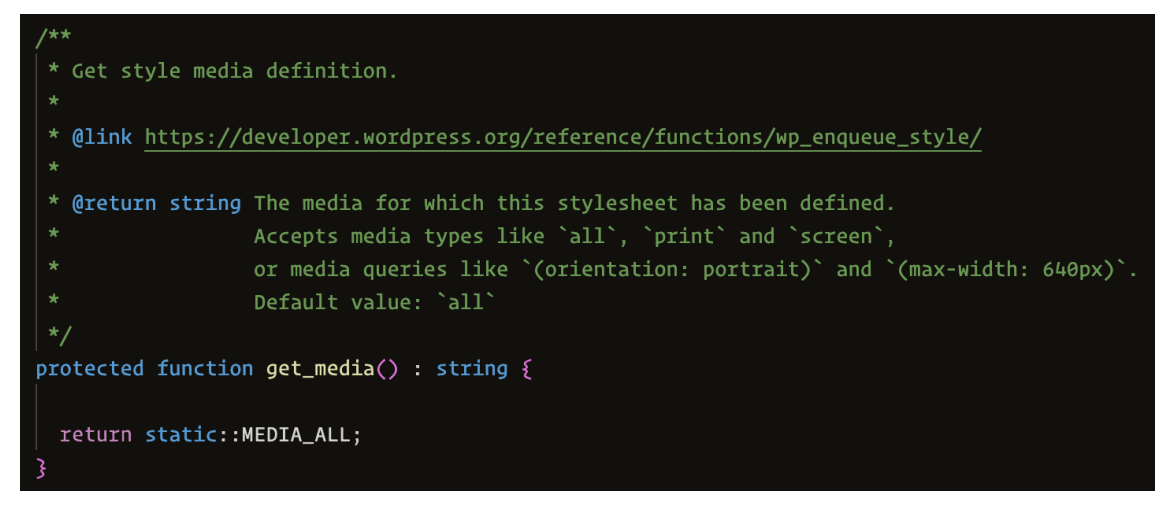

<span id="page-20-0"></span>Joonis 3. PHP DocBlock struktuuri näide. Esimene rida on lühikirjeldus. *@link* viitab infoks WordPress funktsioonile, kus antud koodi kasutatakse. *@return* näitab, et tagastuse väärtuseks on sõne ning selle juures ka kirjeldus, mis on võimalikud väärtused.

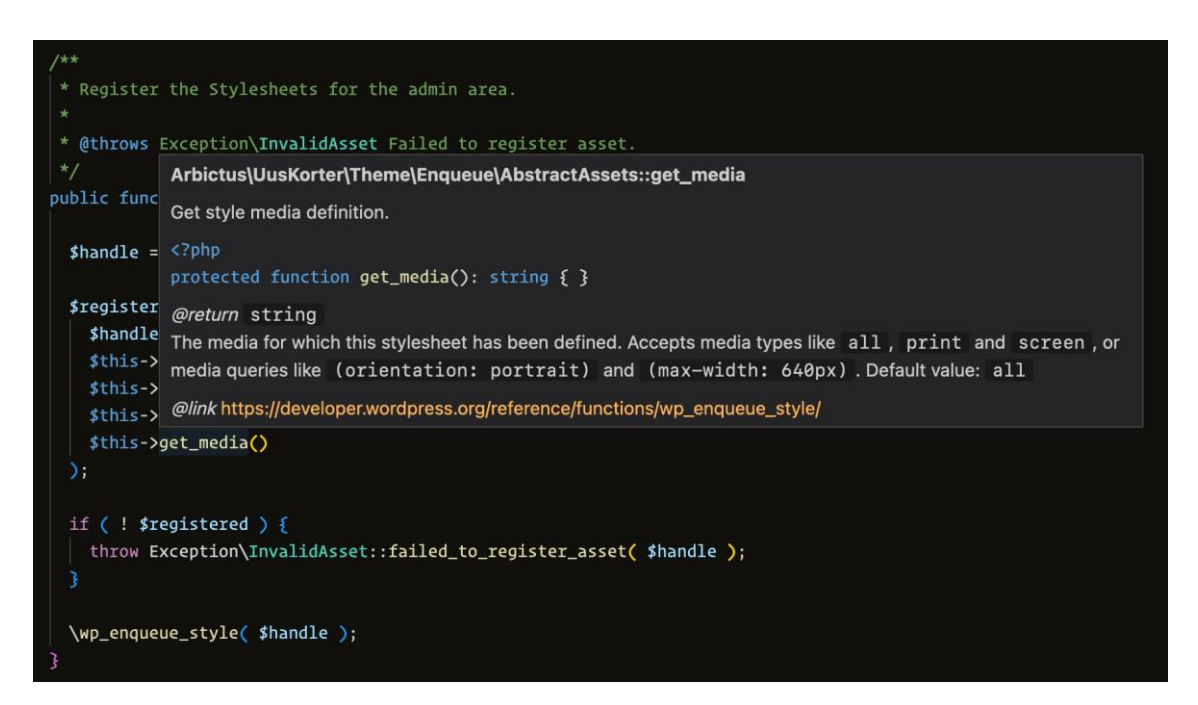

<span id="page-20-1"></span>Joonis 4. PHP DocBlock hüpikakna näidis. Info on eelnevas joonises [\(Joonis 3\)](#page-20-0) funktsiooni *get\_media* defineerimisest.

Projektis on kasutuses kõige uuem PHP versioon 8.1, kus on võimalik keele sees pea kõik muutuja tüübid määrata ning ei ole vajadus täita kõiki PHP DocBlock väljasid (nt tagastuse tüüp *@return*). Samuti on iga PHP faili alguses defineeritud *strict\_types*, mis muudab keele rangelt tipitud keeleks (*strongly typed*). Vabalt tipitud programmeerimiskeel võimaldab kiirelt prototüüpida, sest on vaja kirjutada vähem koodi. Rangelt tipitud keel tagab, et funktsioonide, muutujate ja klasside väärtused ei muutuks

programmi töötamise ajal. Välditakse programmi töötamise ajal vigade tekkimist [10]. Näiteks programm eeldas saada täisarvulist väärtust, kuid sai hoopis ujupunktarvu, mille korral väljastab PHP *runtime error* teate. Kogu koodibaas koos kommentaaridega on inglise keeles.

## <span id="page-22-0"></span>**4 Kasutajaliidese arendus**

Kasutajaliides on üks peamistest komponentidest veebiportaalis, mis koondab enda alla disaini loomise ja lõppkasutaja liidese arenduse. Juba disaini loomise tasemel tuleb arvestada erinevate tehniliste lahenduste kasutamisega, et saaks täidetud kasutajaliidese ja funktsionaalsuse nõuded. Disain ei saa samuti valmis ühe korraga, vaid vajab pidevat muutmist kasutaja tagasiside põhjal. Disainist kasutajaliidese arendamine nõuab, et liides oleks visuaalselt meeldiv kasutajale, kuid taustal olev programmikood arusaadav ka lehte külastatavatele robotitele.

#### <span id="page-22-1"></span>**4.1 Disain**

UusKorter lõppkasutaja liides on modernse ja lihtsa kujundusega, mis seab soodsad tingimused SEO nõuete täitmiseks. Kujunduse loomisel on arvestatud sellega, kuidas disain lõpuks koodis realiseeritakse. Disaini loomiseks on kasutatud Figma<sup>1</sup> tarkvara, mis on tavakasutajale saadaval tasuta [\(Joonis 5\)](#page-23-0). Disainielemendid on iseseisvad blokid (Lisa 3), mida on võimalik ümber tõsta ja kombineerida. Disaini loomisel on jälgitud kasutajaliidese nõudeid (vt jaotis [2.1](#page-11-0) lk [12\)](#page-11-0). Teised valitud disainivaated on välja toodud lisas 6.

<sup>1</sup> https://www.figma.com/

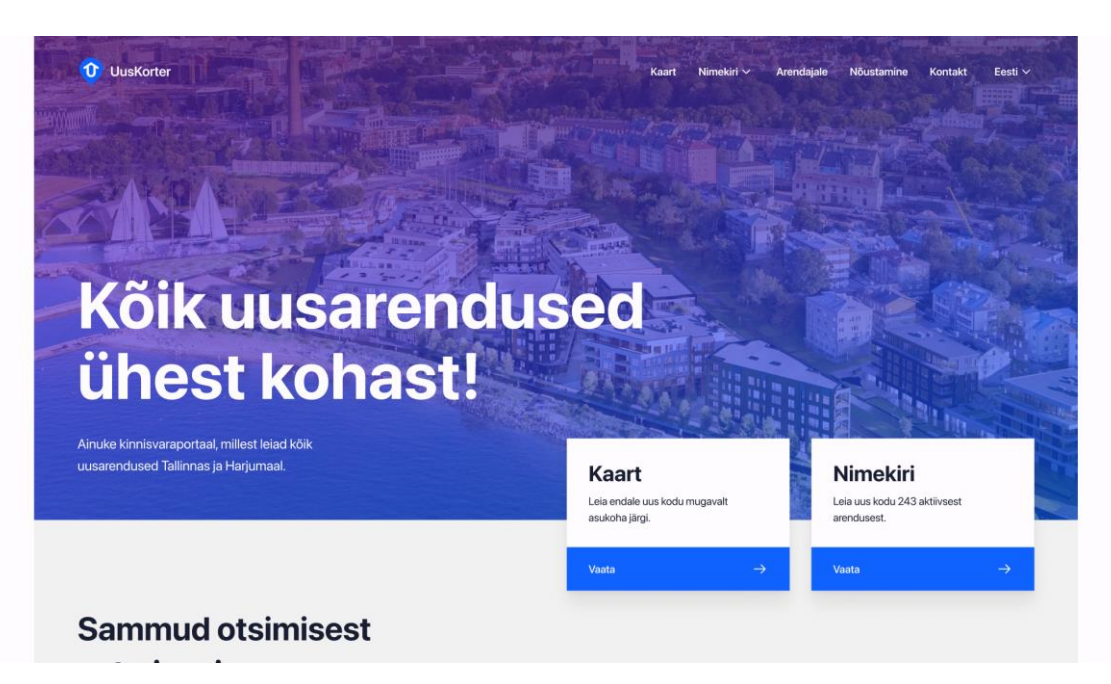

Joonis 5. UusKorter veebiportaali avaleht arvuti vaates.

<span id="page-23-0"></span>Kasutajaliidese disain on realiseeritud kasutades HTML5 (*HyperText Markup Language*, version 5) veebilehe struktuuri loomiseks ning kujundus on kirjutatud CSS3 (*Cascading Style Sheets*, versioon 3) keeles. CSS koodi kirjutamise lihtsustamiseks on kasutusel SASS (*syntactically awesome style sheets*) eelprotsessori skriptikeel, mis kompileeritakse tagasi CSS keeleks enne kasutust. SASSi kasutamine võimaldab lihtsustatult kirjutada keerukamaid CSS reegleid ning komponendid eraldada failidesse, et ei tekiks üks suur fail. Lisaks sellele on kasutuses ka koodikompressor Webpack<sup>1</sup>, mis võtab CSS failist välja kõik üleliigse (nt kommentaarid) ning lisab juurde vajalikud eesliited teatud reeglitele, mida vanemad veebilehitsejad muidu ei toeta. Interaktiivsuse loomiseks on kasutuses JavaScript (JS), mis kasutab HTML DOM-i (*Document Object Model*, liides, mis võimaldab skriptidel veebilehe sisu dünaamiliselt muuta), et näiteks nupu vajutusel avada navigatsioonimenüü. Interaktiivsuse loomise lihtsustuseks on kasutuses JavaScript raamistik AlpineJS<sup>2</sup>, mis võimaldab kergelt realiseerida vajalikku funktsionaalsust. AlpineJS on üks vähestest JavaScript raamistikkudest, mida on võimalik mugavalt kasutada koos tagasüsteemi keelega PHP. HTMLiga loodud veebilehe raamistikku sisse

<sup>1</sup> https://webpack.js.org/

<sup>2</sup> https://alpinejs.dev/

tuleb info WordPress tagasüsteemist, kasutades PHP programmeerimiskeelt ning WordPress funktsionaalsust, et informatsiooni turvaliselt esitleda (vt jaotis [5.1](#page-28-1) lk [29\)](#page-28-1).

#### <span id="page-24-0"></span>**4.2 Prototüüpimine ja tagasiside**

Kasutajaliidese disaini loomisel Figma programmis on võimalik luua interaktiivseid prototüüpe, kus kasutajal on võimalik navigeerida, nagu oleks veebilehe disain koodis realiseeritud. Prototüübi loomine ei ole lisatöö, vaid käib koos disaini loomisega. See võimaldas ka juba disaini loomise ajal kontrollida, kas lehe struktuur on loogiline ning kuidas mobiilivaates menüüd avanevad. [Joonis 6](#page-24-1) toodud näidises on näha, kuidas helesinised jooned viitavad tegevusele (nt nupuvajutus), mille tagajärjel toimub tegevus (nt lehekülje vahetus).

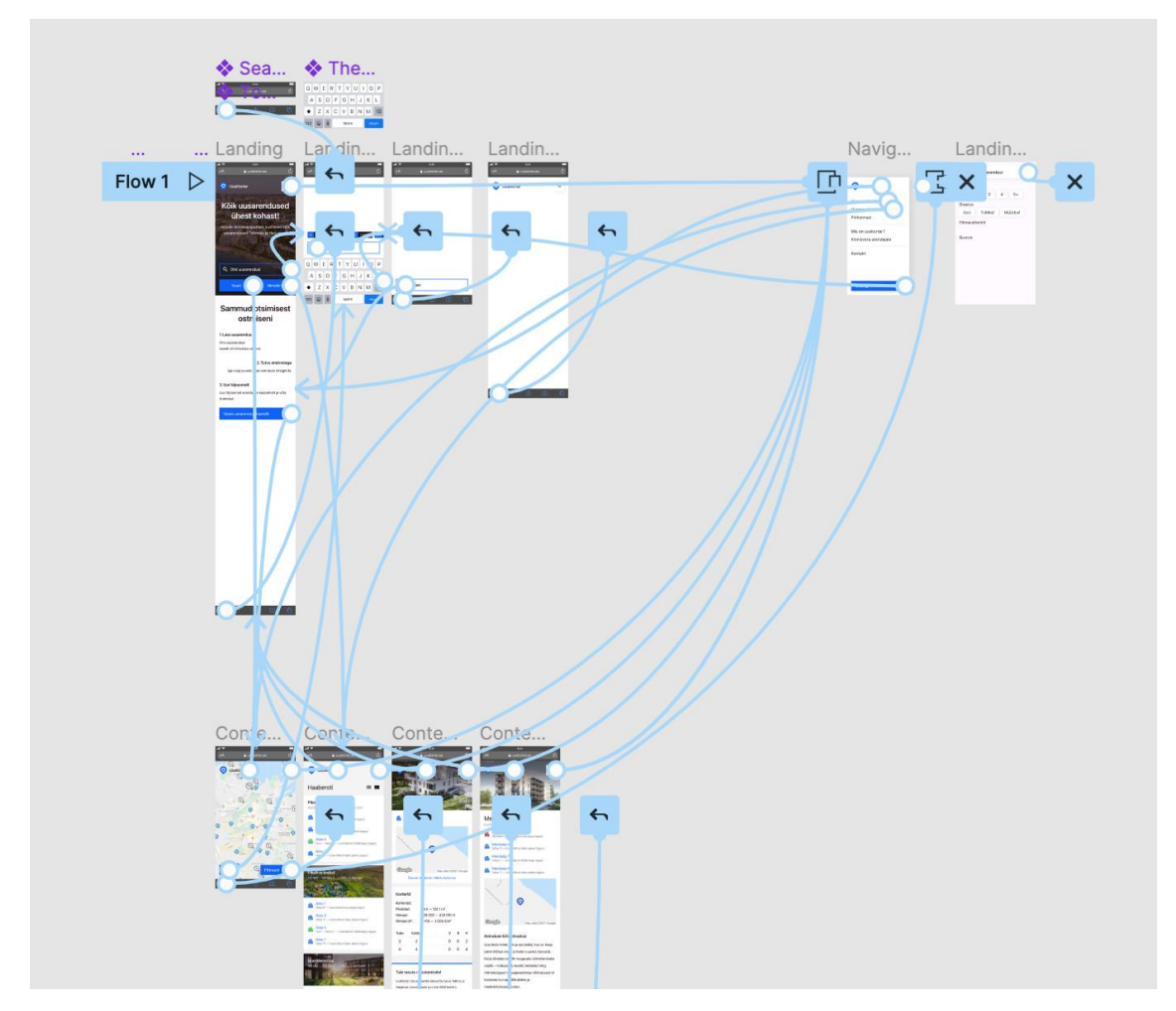

<span id="page-24-1"></span>Joonis 6. Kasutajaliidese prototüübi loomine programmis Figma ja veebilehtede vahelised seosed.

Disaini prototüüpi on võimalik ka avalikult jagada. See võimaldab saada tagasisidet UusKorter portaali lõppkasutajatelt, et seejärel disaini tagasiside põhjal parendada. Kuna disain on loodud blokkide põhjal, on võimalik viia sisse muudatusi, mis kõikides disaini vaadetes ka koheselt kajastub. Protsessi tulemuseks on disainilahendus, mis on enne arendusfaasi läbi testitud kasutaja tagasiside põhjal.

#### <span id="page-25-0"></span>**4.3 Kasutajate käitumise analüütika**

UusKorter portaali eesmärgiks on ka analüüsida kasutajate käitumist ning näha üldist ülevaadet, mis lehed on populaarsed ning milliste lehtede kaudu kasutajad portaali satuvad. Populaarseim valik on Google Analytics<sup>1</sup> [11], kuid UusKorter lõppkasutaja liideses seda kasutuses ei ole. Kui veebileht kasutab Google Analytics teenust, siis on vaja kasutajalt küsida nõusolekut tema andmete salvestamiseks GDPR<sup>2</sup> (*General Data Protection Regulation*, privaatsusnõuete seadus Euroopa Liidus) nõuete tõttu. Kasutaja luba on vaja, sest lisaks UusKorter lehe analüütikale kogub Google taustal muud informatsiooni enda teiste teenuste jaoks (näiteks reklaamiteenus Google Ads<sup>3</sup>). Probleemi lahendamiseks on kasutusele võetud Plausible<sup>4</sup> teenus, mis kogub ainult UusKorter analüütika jaoks vajalikku informatsiooni ning on GDPR nõuetega kooskõlas. Kuna GDPR nõuded on täidetud, ei ole vaja kasutajalt eraldi nõusolekut küsida [12]. Plausible jaoks vajalikud failid kompileeritakse kokku koos AlpineJS raamistikuga üheks failiks, mille suurus on ~26 kB (kilobait) kompressitult. Võrdluseks on Google Analytics faili suurus ~46 kB (kilobait) kompressitult, ilma AlpineJS raamistikuta. Tulemuseks on kiirem veebilehe laadimise kiirus, mis on üks eelis heade SEO tulemuste saamisel.

#### <span id="page-25-1"></span>**4.4 Otsingumootori tulemuste optimeerimine**

SEO ehk otsingutulemuste optimeerimine on protsess, mille käigus optimeeritakse veebiportaali nii, et portaali sisulehed oleksid kasutajatele kergesti leitavad. See tähendab, et veebilehe sisu ja märksõnad peavad olema teemakohased [13]. Selle tulemusel positsioneerivad otsingumootorid, nagu Google, UusKorter portaali sisulehtede vasted

<sup>1</sup> https://analytics.google.com/

<sup>2</sup> https://gdpr.eu/checklist/

<sup>3</sup> https://ads.google.com/home/

<sup>4</sup> https://plausible.io/

otsingutulemuste lehel paremale kohale [\(Joonis 7\)](#page-26-0). Otsingumootorid on abiks internetis informatsiooni leidmiseks. UusKorter portaali SEO seadistus on kõige rohkem optimeeritud Google otsingumootorile, sest selle kasutatavus on pea 70% [14], kuid see ei tähenda, et teised teenusepakkujad seda kasutada ei saaks. Samuti on veebilehe programmikoodi lisatud struktureeritud andmete info Schema.org 1 standardi järgi, mis aitab eelkõige lehti indekseerival robotil sisust aru saada.

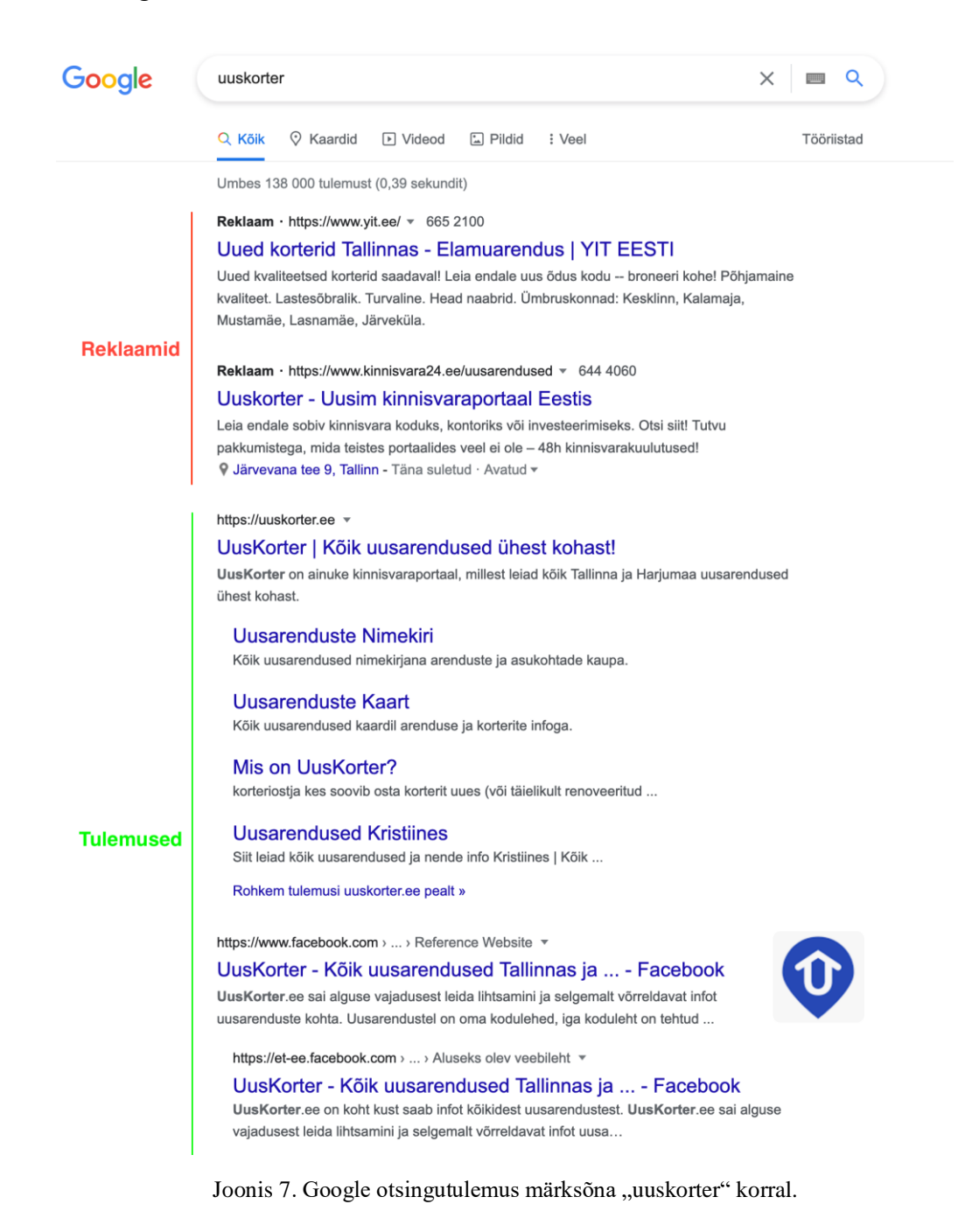

<span id="page-26-0"></span><sup>1</sup> https://schema.org/

SEO tulemuste jälgimiseks on kasutuses Google Search Console<sup>1</sup>, mis annab ülevaate veebiportaalis olevate avalikkude lehtede staatusest (Lisa 5). Selle abil on võimalik kiirelt üles leida probleemid ning need lahendada enne, kui tekib kahju otsingutulemuste positsioonile. Lisaks sellele on võimalik jälgida ka statistikat nagu klikid UusKorteri otsingutulemustel, UusKorteri tulemuste kuvamise statistika suvalises märksõna otsingus ning keskmist positsiooni kõikide otsingutulemuste seas. Samuti on näha, milliste märksõnadega inimesed leiavad üles UusKorteri veebilehte. See omakorda võimaldab optimeerida veebilehtede pealkirju ja kirjeldusi, et märksõnad oleksid võimalikult täpsed. Veebilehe märksõnu ei tohi ka üle optimeerida, sest siis hakkab otsingumootori algoritm portaalile viitavaid tulemusi madalamalt hindama. Veebilehe sisu peab olema orgaaniline ning SEO positsiooni tõstavad ka viited UusKorter portaali lehele teistelt veebilehtedelt (inglise keeles *backlinks<sup>2</sup>* ).

<sup>1</sup> https://search.google.com/search-console/about

<sup>2</sup> https://moz.com/learn/seo/backlinks

## <span id="page-28-0"></span>**5 Haldusliidese arendus**

Haldusliidese põhjaks on WordPress sisuhaldussüsteem. Haldusliidese põhieesmärgiks on võimaldada administraatoril teha muudatusi kodulehel tõhusalt ja mugavalt. Samuti peab haldusliides olema turvaline, mille tagab WordPressi laialdane kasutus, suur arendajate kogukond ning kõige uuemate versioonide kasutamine.

#### <span id="page-28-1"></span>**5.1 WordPress**

WordPress on kõige populaarsem sisuhaldussüsteem, mille turuosa on ~64% [2]. Arendaja stiili ei piirata teema (inglise keeles *theme*) või pistikprogrammi (inglise keeles *plugin*) loomisel, st et ei ole kindlat raamistikku, mida peab kasutama WordPressi süsteemi arendamisel. Arendaja saab valida, kas ta kasutab puhast PHP koodi, WordPress kommuuni poolt loodud raamistikku, täismahus PHP raamistikku nagu Laravel<sup>1</sup> või loob ise kindla arenduspõhja. UusKorter projektile on loodud teemapõhine arenduspõhi, mis on inspireeritud EightShift ettevõtte avalikust repositooriumist<sup>2</sup>.

UusKorter portaali jaoks loodud raamistik võimaldab selgesti kapseldada erinevad funktsionaalsused ning loob ühtse viisi WordPress *hook*ide<sup>3</sup> kasutamiseks (Lisa 4). Samuti on kasutuses hallatava tarkvara loomiseks võetud printsiibid, nagu sõltuvuse sisestus (DI - *dependency injection*) ja objekti pärimine (*object inheritance*). Sõltuvuse sisestus võimaldab kapseldada konkreetsed funktsionaalsused. Näiteks on klass *ApartmentAPI*, mis laiendab WordPress REST APIt. Päringu tegemiseks on vaja infot projekti konfiguratsioonist. Konfiguratsiooni lugemiseks kasutan spetsiaalselt loodud klassi *ConfigurationReader* ning märgin *ApartmentAPI* klassi konstruktoris *ConfigurationReader* klassi nõutuks. Tulemuseks on *ConfigurationReader* klass täielikult kasutatav *ApartmentAPI* klassis tänu automaatsele sõltuvuse sisestamisele.

<sup>1</sup> https://laravel.com/

<sup>2</sup> https://github.com/infinum/eightshift-libs

<sup>3</sup> https://developer.wordpress.org/plugins/hooks/

Samas näiteks on ka kasutuses objekti pärimine, sest *ApartmentAPI* klass laiendab WordPress REST API baasklassi *WP\_REST\_Controller*. Pärimise tulemusena on *ApartmentAPI* klassil võimalik kasutada WordPressi sisse ehitatud andmete valideerimise, tagastamise ja väljade valimise funktsionaalsust [\(Joonis 8\)](#page-29-1).

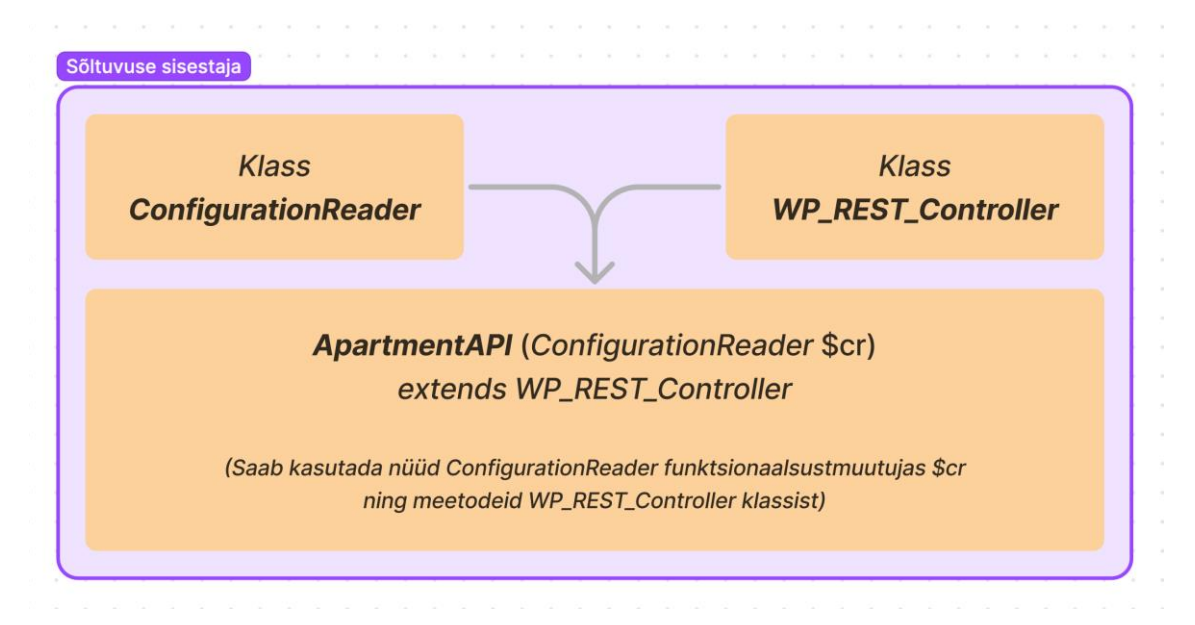

Joonis 8. Sõltuvuse sisestaja kasutamise näidis.

#### <span id="page-29-1"></span><span id="page-29-0"></span>**5.2 Andmebaasi struktuur**

UusKorter portaal kasutab WordPressi andmebaasi struktuuri (Lisa 2). WordPressi andmebaasiga suhtlemiseks on loodud eraldi klass *wpdb*<sup>1</sup> , mis standardiseerib andmebaasi loomise, muutmise ja päringud. Kui teema või pistikprogrammi loomisel on kasutatud WordPress standardit andmebaasi suhtluseks, siis vaja teha vähem parandustöid, kui WordPress versioon muutub. Heaks tavaks ei peeta uue andmebaasi tabeli loomist ilma mõjuva põhjuseta ning tuleks planeerida ainult siis, kui metaandmete ja postituse tabeli kasutamisest ei piisa [15]. UusKorter ei vaja eraldi andmebaasi tabelit, sest kõik vajalik informatsioon sobitub WordPress andmestruktuuri. Maja, korter ja arendaja klassifitseeruvad kui postituse tüübid ning need saab defineerida kui kohandatud postituse tüübid. Arendus ja asukoht klassifitseeruvad kui taksonoomiad ning need saab defineerida kui kohandatud taksonoomia tüübid (asukoht on lisaks hierarhiline, sest üks asukoht võib asuda teise sees) [\(Tabel 4\)](#page-30-1). Hästi organiseeritud kohandatud tüübid ja

<sup>1</sup> https://developer.wordpress.org/reference/classes/wpdb/

metaandmed ei aeglusta WordPress sisuhaldussüsteemi. Samuti tuleb olla teadlik, kuidas teha päringuid, mis ei ole ühe veebilehe päringu jaoks liiga suured. Sisuhaldussüsteemi tasemel on kasutuses ka vahemälu, seega andmebaasiga suhtlust lehe laadimisel on minimaalne ning korduvatele päringutele vastatakse koheselt.

<span id="page-30-1"></span>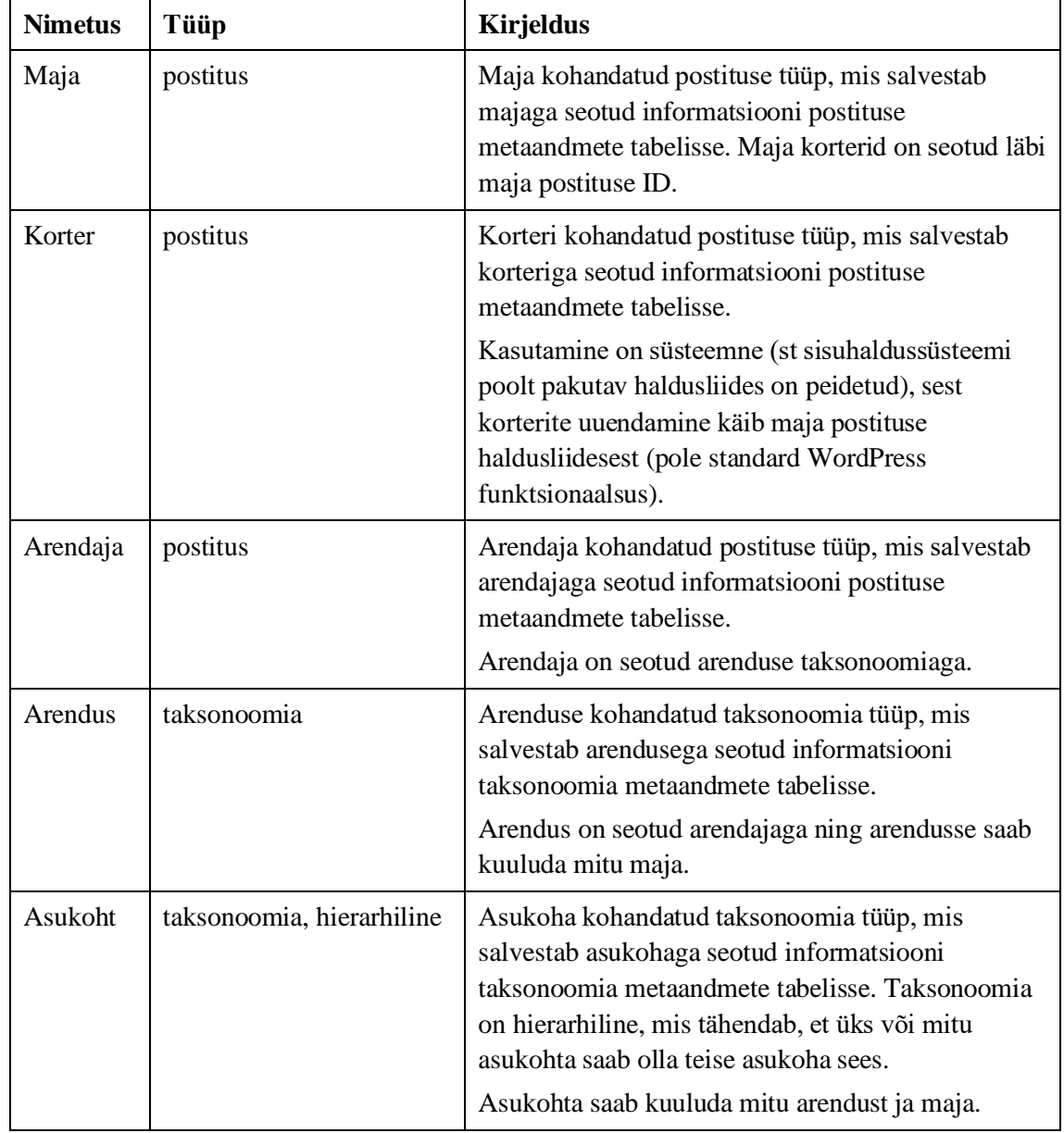

Tabel 4. WordPress kohandatud tüüpide loetelu UusKorteri jaoks.

## <span id="page-30-0"></span>**5.3 Administreerimine ja kinnisvaraobjektide haldus**

Administraatoril on võimalik UusKorter portaali sisulehtede (nt esileht, kontaktileht) sisu muuta WordPress haldusliideses. Kõik lehed on kokku pandud blokkidest, kus UusKorter

lehele spetsiifilise funktsionaalsuse jaoks on loodud kohandatud blokid (nt blokk, mis näitab viimati lisatud uusarendusi). Administraator saab kasutada WordPress-i sisseehitatud sisuredaktorit Gutenberg<sup>1</sup>, et veebiportaali lehtedel teha muudatusi. Kasutuses ei ole kogu Gutenbergi funktsionaalsus, sest selle kasutamisel lisatakse kasutajaliidese laadimisel kaasa trafarett<sup>2</sup> koodi mallide ja kujunduste näol. See oleks ka vastuolus kasutajaliidese koodi minimeerimise ja optimeerimisega.

Kinnisvaraobjektide haldamiseks on vaja teha muudatusi WordPress haldusliideses. Objektide haldamine peab olema mugav, sest see on igapäevane töö ning ebaefektiivsed lahendused hakkavad kasutajat kiiresti häirima. Majade haldusliides koosneb ülevaatlikust tabelist, kus on kõik majad välja toodud. Neid on võimalik filtreerida ning ka nime järgi otsida [\(Joonis 9\)](#page-31-0).

| Majad<br>Lisa Uus                                                                                                   |                                                                           |              |                                                                     |
|----------------------------------------------------------------------------------------------------|---------------------------------------------------------------------------|--------------|---------------------------------------------------------------------|
| Kõik (658)   Avaldatud (643)   Mustandid (14)   Ootel (1)   Prügi (4)   Arhiveeritud   Müüdud   Kontrollimata (312) |                                                                           |              | Otsi majadest                                                       |
| Kõik kuupäevad v<br><b>Bulk actions</b><br>Rakenda<br>$\checkmark$                                                  | Kõik Arendused<br>Kõik Asukohad<br>$\checkmark$<br>$\checkmark$<br>Filter | 226 elementi | $\ll$<br>$5-st$ ><br>$\epsilon$<br>$\mathbf{1}$<br>$\boldsymbol{v}$ |
| Pealkiri                                                                                                    | Info                                                                      | Monitooring  | Arendus                                                             |
| Türi 9/1                                                                                                    | Parkimine: Lisandub hinnale Panipaik: Lisandub hinnale<br>EHR: 121318600  |              | <b>Türi Kvartal</b><br><b>KAWE</b>                                  |
| Vesipapi 4                                                                                                    | Parkimine: 12000 Panipaik: 4000<br>EHR: 121351519                         |              | Lõvirahu Pargikodud<br><b>Astlanda Ehitus</b>                       |
| Paekalda 23/2                                                                                                    | Parkimine: 7000-9500 Panipaik: 4000<br>EHR: 121357551                     |              | Lahekalda<br>Merko                                                  |
| Päevalille 8 Rocca Tower III                                                                                        | Parkimine: 12900 Panipaik: 7900                                           |              | <b>Rocca Towers</b><br>Endover                                      |
| Uus-Volta 9/1 Loftid                                                                                                | Parkimine: 19900 Panipaik: 4900 / 7900<br>EHR: 101043926                  |              | <b>Volta Kvartal</b><br>Endover                                     |
| Uus-Volta 12/3                                                                                                    | Parkimine: 19900 Panipaik: 4900 / 7900<br>EHR: 121354608                  |              | <b>Volta Kvartal</b><br>Endover                                     |
| Uus-Volta 12/2                                                                                                    | Parkimine: 19900 Panipaik: 4900 / 7900<br>EHR: 121354608                  |              | <b>Volta Kvartal</b><br>Endover                                     |
| Uus-Volta 12/1                                                                                                    | Parkimine: 19900 Panipaik: 4900 / 7900<br>EHR: 121354608                  |              | <b>Volta Kvartal</b><br>Endover                                     |
| Mootori 7/3                                                                                                    | Parkimine: 19900 Panipaik: 4900 / 7900<br>EHR: 121356922                  |              | <b>Volta Kvartal</b><br>Endover                                     |
| Mootori 7/2                                                                                                    | Parkimine: 19900 Panipaik: 4900/7900                                      |              | <b>Volta Kvartal</b>                                                |

<span id="page-31-0"></span>Joonis 9. Majade tabel haldusliideses.

<sup>1</sup> https://wordpress.org/gutenberg/

<sup>2</sup> Inglise keeles *boilerplate* – korduvkasutuseks mõeldud programmikood või graafika.

Korterite haldus käib maja objekti alt. Olles maja muutmise lehel on võimalik lisada ja muuta kortereid. Kortereid on võimalik importida CSV<sup>1</sup> faili abil (CSV failil peab olema pealkirja rida). Korterite informatsiooni põhjal arvutatakse taustal korterite hinnavahemik, ruutmeetri vahemik ning ruutmeetri hinna vahemik. Samuti arvutatakse automaatselt igale korterile ruutmeetri hind (kui on sisestatud hind ja pindala) [\(Joonis 10\)](#page-32-0).

|                           | Maja Korterid  |                                |                |             |                |             |                                         | $\sim~\vee$ | $\blacktriangle$ |
|---------------------------|----------------|--------------------------------|----------------|-------------|----------------|-------------|-----------------------------------------|-------------|------------------|
| <b>Korterid</b>           |                |                                |                |             |                |             |                                         |             |                  |
|                           | Üldine info    | Lisad                          |                |             |                |             |                                         |             |                  |
| $\mathbf 1$               | <b>Nr</b>      | <b>Staatus</b>                 | <b>Korrus</b>  | <b>Tube</b> | Pindala        | <b>Hind</b> | $€/m^2$                                 |             |                  |
|                           | 1              | $\overline{\mathbf v}$<br>Vaba | $\overline{2}$ | 4           | 88.1           | 265700      | 30'<br>$€/m^2$                          |             |                  |
|                           | Üldine info    | Lisad                          |                |             |                |             |                                         |             |                  |
| $\overline{2}$            | Nr             | <b>Staatus</b>                 | <b>Korrus</b>  | <b>Tube</b> | <b>Pindala</b> | <b>Hind</b> | €/m <sup>2</sup>                        |             |                  |
|                           | $\overline{2}$ | Bronee v                       | $\overline{2}$ | $\sqrt{2}$  | 45.3           |             | $\mathsf{O}\xspace$<br>$€/m^2$          |             |                  |
|                           | Üldine info    | Lisad                          |                |             |                |             |                                         |             |                  |
| $\ensuremath{\mathsf{3}}$ | Nr             | <b>Staatus</b>                 | <b>Korrus</b>  | <b>Tube</b> | <b>Pindala</b> | <b>Hind</b> | $\epsilon/m^2$                          |             |                  |
|                           | 3              | Bronee v                       | $\sqrt{2}$     | $\mathsf 3$ | 65.5           |             | $\mathsf{O}\xspace$<br>€/m <sup>2</sup> |             |                  |
|                           | Üldine info    | Lisad                          |                |             |                |             |                                         |             |                  |
| $\overline{4}$            | <b>Nr</b>      | <b>Staatus</b>                 | <b>Korrus</b>  | <b>Tube</b> | Pindala        | Hind        | €/m <sup>2</sup>                        |             |                  |
|                           | 4              | Bronee $\sqrt{*}$              | $\sqrt{2}$     | $\sqrt{2}$  | 47.1           |             | $\mathsf{O}\xspace$<br>$€/m^2$          |             |                  |
|                           | Üldine info    | Lisad                          |                |             |                |             |                                         |             |                  |

<span id="page-32-0"></span>Joonis 10. Korterite sisestamise haldusliides.

<sup>&</sup>lt;sup>1</sup> CSV formaadis fail on näiteks komadega eraldatud andmed, mis on nagu tabeli formaadis. Igal real uus andmerida ning esimese rea saab määrata veeru pealkirja reaks.

## <span id="page-33-0"></span>**6 Kokkuvõte**

UusKorter veebiportaali probleemiks oli disaini poolest aegunud lõppkasutajaliides. Samuti olid probleemiks muutunud haldusliidese tööprotsessid, mis olid kohati kohmakad ning ajakulukad. Eesmärgiks oli ka kasutusele võtta modernsed arendustööriistad.

UusKorter kinnisvaraportaalile on loodud uus kasutajaliides modernse disaini ja kaasaegse tehnilise lahendusega. Disain on potentsiaalsete kasutajatega läbi testitud kasutades disainiprototüüpe. Kasutajaliides on ühendatud turvalise ja modernse tagasüsteemiga, mis võimaldab administraatoril mugavalt uuendada portaali sisu. Lõppkasutajaliides täitab kõik punktid, et saada parim SEO reiting.

Edasisteks plaanideks on uute ideede realiseerimine ning vajadustel parenduste tegemine, mis on kerge, sest eessüsteem ja tagasüsteem on ehitatud iseseisvatest, modulaarsetest osadest. Põhiline eesmärk oleks realiseerida mitmekeelsuse funktsionaalsus. Samuti võiks olla võimalus arendusega tegeleval inimesel ise muuta arendusega seotud infot (või teavitada andmete puudumise korral). Antud lahenduse elueaks saab pidada umbes neli kuni viis aastat, kuid muudatuste mittetegemise puhul võib see aeg olla palju pikem.

## <span id="page-34-0"></span>**Kasutatud kirjandus**

- [1] K. Kaplan, "Why Every Business Needs A Website," Forbes, [Võrgumaterjal]. Available: https://www.forbes.com/sites/theyec/2020/02/03/why-every-businessneeds-a-website/. [Kasutatud 15 05 2022].
- [2] "Usage statistics of content management systems," W3 Techs, [Võrgumaterjal]. Available: https://w3techs.com/technologies/overview/content\_management. [Kasutatud 18 04 2022].
- [3] Forwardspace, "Mis on UI/UX ehk kasutajaliides ja kasutajakogemus?," [Võrgumaterjal]. Available: https://www.forwardspace.ee/kasutajakogemus-jakasutajaliides/. [Kasutatud 15 05 2022].
- [4] G. F. C. D. J. B. Gitte Lindgaard, "Attention web designers: You have 50 milliseconds to make a good first impression!," 4 03 2011. [Võrgumaterjal]. Available: https://www.tandfonline.com/doi/abs/10.1080/01449290500330448. [Kasutatud 3 05 2022].
- [5] "Tarkvara arendusnõuded," [Võrgumaterjal]. Available: https://web.htk.tlu.ee/digitaru/testimine/chapter/tarkvara-arendusnouded/. [Kasutatud 15 05 2022].
- [6] "WordPress Roadmap," [Võrgumaterjal]. Available: https://wordpress.org/about/roadmap/. [Kasutatud 13 05 2022].
- [7] ActiveState, "Developer Survey Open Source Runtime Pains 2019," 2019. [Võrgumaterjal]. Available: https://cdn.activestate.com/wpcontent/uploads/2019/05/ActiveState-Developer-Survey-2019-Open-Source-Runtime-Pains.pdf. [Kasutatud 20 04 2022].
- [8] "Git," [Võrgumaterjal]. Available: https://git-scm.com/. [Kasutatud 3 04 2022].
- [9] GitKraken, "What is the best Git branch strategy?," [Võrgumaterjal]. Available: https://www.gitkraken.com/learn/git/best-practices/git-branch-strategy. [Kasutatud 12 05 2022].
- [10] "Cornell Virtual Workshop: Tip: Be aware of weak typing," Cornell University, [Võrgumaterjal]. Available: https://cvw.cac.cornell.edu/matlab/tips. [Kasutatud 19 04 2022].
- [11] "Market share trends for traffic analysis tools," W3 Techs, [Võrgumaterjal]. Available: https://w3techs.com/technologies/history\_overview/traffic\_analysis. [Kasutatud 4 04 2022].
- [12] "Plausible: Privacy focused Google Analytics alternative," Plausible, [Võrgumaterjal]. Available: https://plausible.io/privacy-focused-webanalytics#no-cookies-and-other-persistent-identifiers. [Kasutatud 4 04 2022].
- [13] Mailchimp, "What is SEO? Basics of Search Engine Optimization," [Võrgumaterjal]. Available: https://mailchimp.com/marketing-glossary/seo/. [Kasutatud 15 05 2022].
- [14] NetMarketShare, "Search Engine Market Share," [Võrgumaterjal]. Available: https://netmarketshare.com/search-engine-market-share.aspx. [Kasutatud 15 05 2022].
- [15] "Creating Tables with Plugins," [Võrgumaterjal]. Available: https://codex.wordpress.org/Creating\_Tables\_with\_Plugins. [Kasutatud 11 05 2022].

# <span id="page-36-0"></span>**Lisa 1 – Lihtlitsents lõputöö reprodutseerimiseks ja lõputöö üldsusele kättesaadavaks tegemiseks<sup>1</sup>**

Mina, Andry Kenert Pedak

- 1. Annan Tallinna Tehnikaülikoolile tasuta loa (lihtlitsentsi) enda loodud teose "Kinnisvaraportaali UusKorter kaasajastamine ning haldusliidese tööprotsesside parendamine", mille juhendaja on Tarmo Robal
	- 1.1. reprodutseerimiseks lõputöö säilitamise ja elektroonse avaldamise eesmärgil, sh Tallinna Tehnikaülikooli raamatukogu digikogusse lisamise eesmärgil kuni autoriõiguse kehtivuse tähtaja lõppemiseni;
	- 1.2. üldsusele kättesaadavaks tegemiseks Tallinna Tehnikaülikooli veebikeskkonna kaudu, sealhulgas Tallinna Tehnikaülikooli raamatukogu digikogu kaudu kuni autoriõiguse kehtivuse tähtaja lõppemiseni.
- 2. Olen teadlik, et käesoleva lihtlitsentsi punktis 1 nimetatud õigused jäävad alles ka autorile.
- 3. Kinnitan, et lihtlitsentsi andmisega ei rikuta teiste isikute intellektuaalomandi ega isikuandmete kaitse seadusest ning muudest õigusaktidest tulenevaid õigusi.

16.05.2022

<sup>1</sup> Lihtlitsents ei kehti juurdepääsupiirangu kehtivuse ajal vastavalt üliõpilase taotlusele lõputööle juurdepääsupiirangu kehtestamiseks, mis on allkirjastatud teaduskonna dekaani poolt, välja arvatud ülikooli õigus lõputööd reprodutseerida üksnes säilitamise eesmärgil. Kui lõputöö on loonud kaks või enam isikut oma ühise loomingulise tegevusega ning lõputöö kaas- või ühisautor(id) ei ole andnud lõputööd kaitsvale üliõpilasele kindlaksmääratud tähtajaks nõusolekut lõputöö reprodutseerimiseks ja avalikustamiseks vastavalt lihtlitsentsi punktidele 1.1. ja 1.2, siis lihtlitsents nimetatud tähtaja jooksul ei kehti.

## <span id="page-37-0"></span>**Lisa 2 – WordPress andmebaasi struktuur**

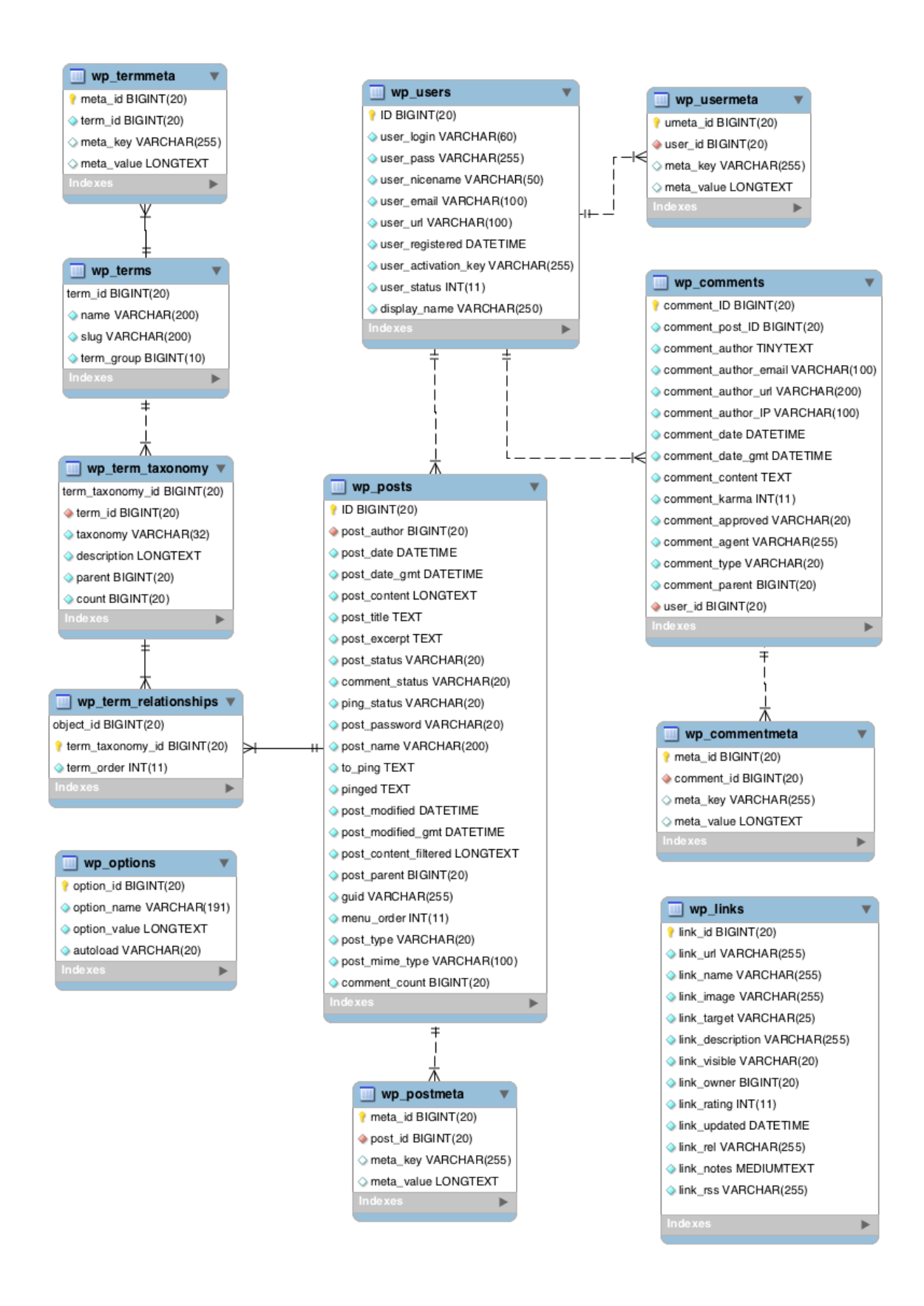

# <span id="page-38-0"></span>**Lisa 3 – Moodul disainiprogrammis Figma**

Lillat värvi raam ja pealkiri tähendab, et Figma programmis on see osa defineeritud kui moodul.

Infokaardi moodul (Joonis 3-1).

| Luccaranna<br>Tiskre, Haabersti · 90 000 - 245 000 € | Luccaranna<br>Tiskre, Haabersti · 90 000 - 245 000 € | Luccaranna<br>89 000 - 489 000 €<br>43 arendust<br>Vaata<br>$\rightarrow$ | <b>Kaart</b><br>Leia endale uus kodu mugavalt<br>asukoha järgi. |
|------------------------------------------------------|------------------------------------------------------|---------------------------------------------------------------------------|-----------------------------------------------------------------|
| Vaata kolme maja<br>→                                | Vaata kolme maja                                     |                                                                           | Vaata<br>$\rightarrow$                                          |

Joonis 3-1. Infokaardi moodul Figmas.

#### Jaluse moodulid (Joonis 3-2).

| ♦ Footer                             |                                                                                    |                                   |                                   |                                                                                                    |                                  |
|--------------------------------------|------------------------------------------------------------------------------------|-----------------------------------|-----------------------------------|----------------------------------------------------------------------------------------------------|----------------------------------|
| Uusarendused<br>Tallinna linnaosades | Uusarendused<br>Harjumaal                                                          | Uusarendused<br>Tallinna asumites | Ole uute<br>uusarendustega kursis | Tule tasuta<br>nõustamisele                                                                                     | $x$ costós $\overrightarrow{RE}$ |
| $\rightarrow$ Haabersti              | $\rightarrow$ Harku                                                                | → Kalamaja                        | $\rightarrow$ Facebook            | UusKorteri Ostueksperdid aitavad Sul Tallinna ja Harjumaa                                                       |                                  |
| $\rightarrow$ Kristiine              | $\rightarrow$ Peetri                                                               | $\rightarrow$ Kadriorg            | $\rightarrow$ Instagram           | uusarenduste hulgast leida sobiva kodu (üle 2000 korteri).                                                      |                                  |
| $\rightarrow$ Kesklinn               | $\rightarrow$ Viimsi                                                               | $\rightarrow$ Vanalinn            | $\rightarrow$ Twitter             |                                                                                                    |                                  |
| $\rightarrow$ Lasnamäe               | $\rightarrow$ Järveküla                                                            | $\rightarrow$ Lilleküla           | $\rightarrow$ LinkedIn            | Teie nimi                                                                                                    | Telefon                          |
| $\rightarrow$ Mustamäe               | $\rightarrow$ Jüri                                                                 | $\rightarrow$ Haabersti           |                                   |                                                                                                    |                                  |
| $\rightarrow$ Nomme                  | $\rightarrow$ Kiili                                                                | $\rightarrow$ Pelguranna          |                                   | Email                                                                                                    |                                  |
| $\rightarrow$ Pirita                 | $\rightarrow$ Kose                                                                 | $\rightarrow$ Peetri              |                                   |                                                                                                    |                                  |
| → Pōhja-Tallinn                      | $\rightarrow$ Loo                                                                  | $\rightarrow$ Sikupilli           |                                   | Jätkates nõustud UusKorteri kasutustingimustega ning kinnitad, et<br>oled tutvunud meie privaatsustingimustega. | Saada                            |
|                                      | UusKorter vahendab infot informatiivse eesmärgiga ega vastuta andmete korrektsuse  |                                   |                                   |                                                                                                    |                                  |
|                                      | eest. Andmed kogutakse arendajatelt ja avalikest allikatest. UusKorter teeb endast |                                   |                                   |                                                                                                    |                                  |

Joonis 3-2. Jaluse moodulid Figmas.

## <span id="page-39-0"></span>**Lisa 4 – Standardiseeritud** *hook***ide kasutamine projektis**

Klass *BaseHead* rakendab *ServiceInterface* liidese klassi, mis nõuab *register* funktsiooni defineerimist *BaseHead* klassis (koodirida 15). *register* funktsiooni sees registreeritakse funktsiooniga *add\_action* WordPress süsteemse *hook*i külge. Võtame näiteks koodirea 22, kus kasutatakse funktsiooni *add\_action*, et registreerida *wp\_head hook*i külge funktsioon *base\_wp\_head\_callback* (defineeritud koodireal 30). Nüüd, kui WordPress jõuab koodis kohani, kus kutsutakse *wp\_head hook*i funktsiooni, siis käivitatakse muuhulgas ka *base\_wp\_head\_callback*.

```
1213* Class BaseHead
      \star/
14class BaseHead implements Services\ServiceInterface {
15167*** Register all the hooks.
18\star/19
20public function register() : void {
21\,22\add_action( 'wp_head', [ $this, 'base_wp_head_callback' ], 0 );
         \add_action( 'wp_head', [ $this, 'favicon_wp_head_callback' ], 989 );
         \add_action( 'wp_head', [ $this, 'generator_wp_head_callback' ], 999 );
24277 + 4* Print base WP Head contents.
28
       public function base_wp_head_callback() : void {
30
31printf( '<meta charset="%s">', esc_attr( get_bloginfo( 'charset' ) ) );
32
33
         print( '<meta name="viewport" content="width=device-width,initial-scale=1">' );
```
# <span id="page-40-0"></span>**Lisa 5 – UusKorter Google Search Console statistikalaud**

Performance Full report > - Total web search clicks 11/04/2022 10/02/2022 22/02/2022 06/03/2022 18/03/2022 30/03/2022 23/04/2022 05/05/2022 Coverage Full report >  $\bullet$  0 pages with errors - Valid pages 10/02/2022 23/04/2022 05/05/2022 22/02/2022 06/03/2022 18/03/2022 30/03/2022 11/04/2022 Experience Type Good Failing Trend Page experience Mobile 100%  $\rightarrow$ Desktop 100%

Statistika numbrid on pildilt eemaldatud andmete privaatsuse tõttu.

# <span id="page-41-0"></span>**Lisa 6 – UusKorter disainivaated**

Esilehe vaade (Joonis 6-1).

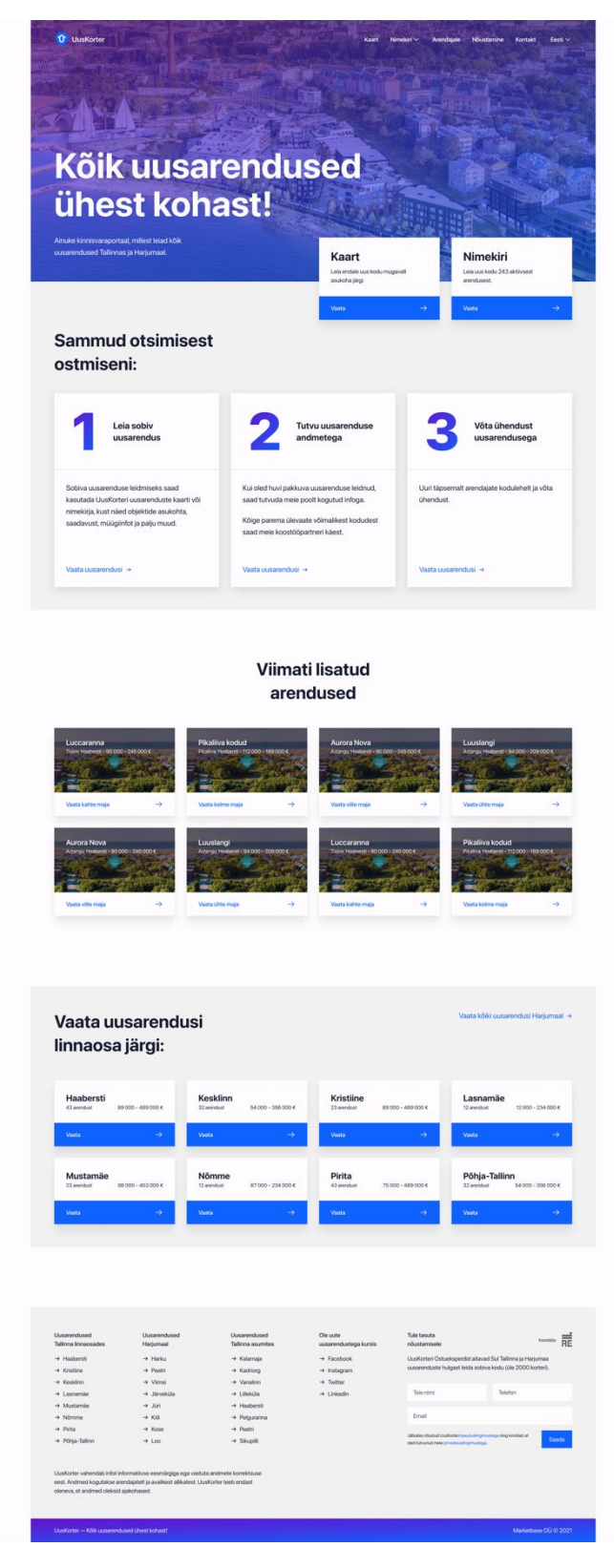

Joonis 6-1. Esilehe vaate kuvatõmmis Figmast.

## Kaardi vaade (Joonis 6-2).

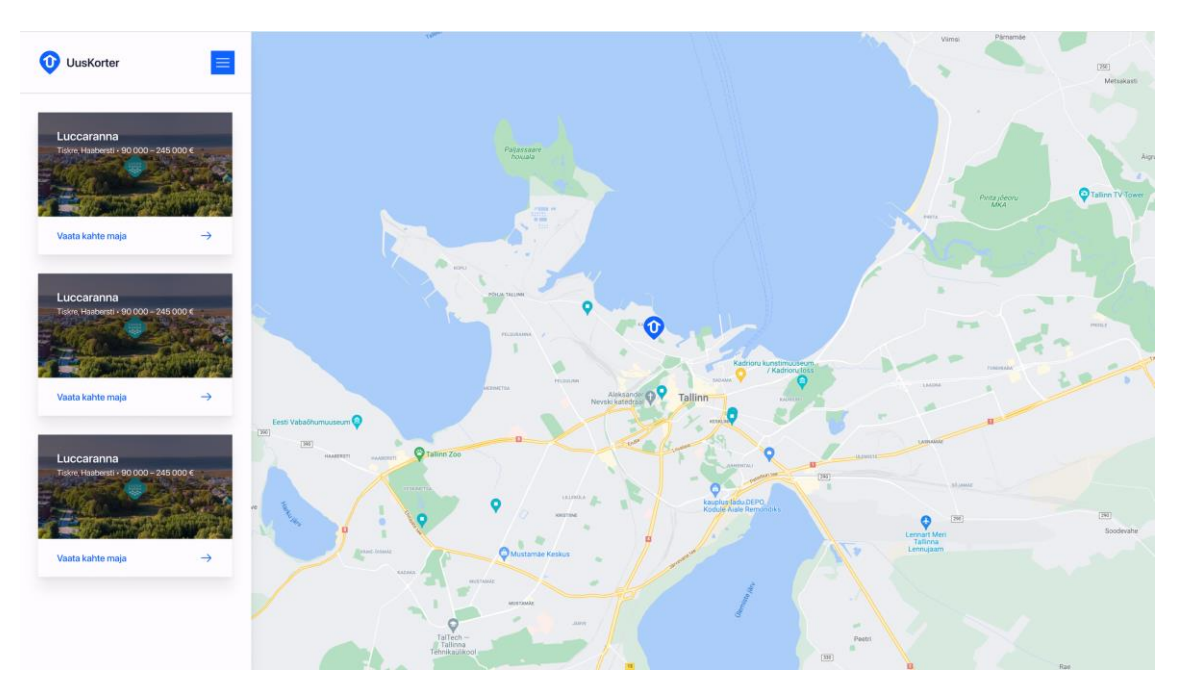

Joonis 6-2. Kaardi vaate kuvatõmmis Figmast.

Nimekirja vaade (Joonis 6-3).

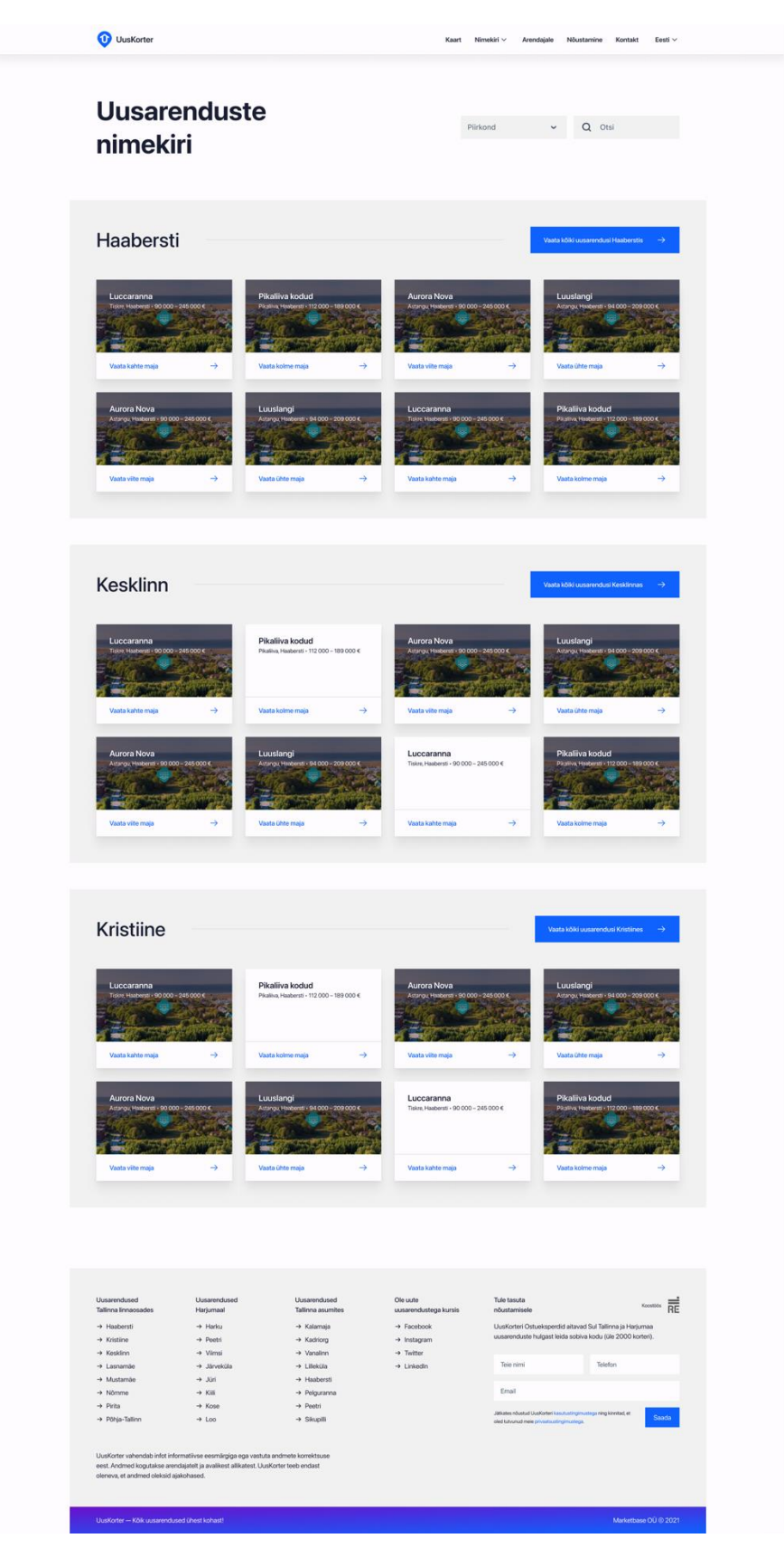

Joonis 6-3. Nimekirja vaate kuvatõmmis Figmast.

#### Arenduse vaade (Joonis 6-4).

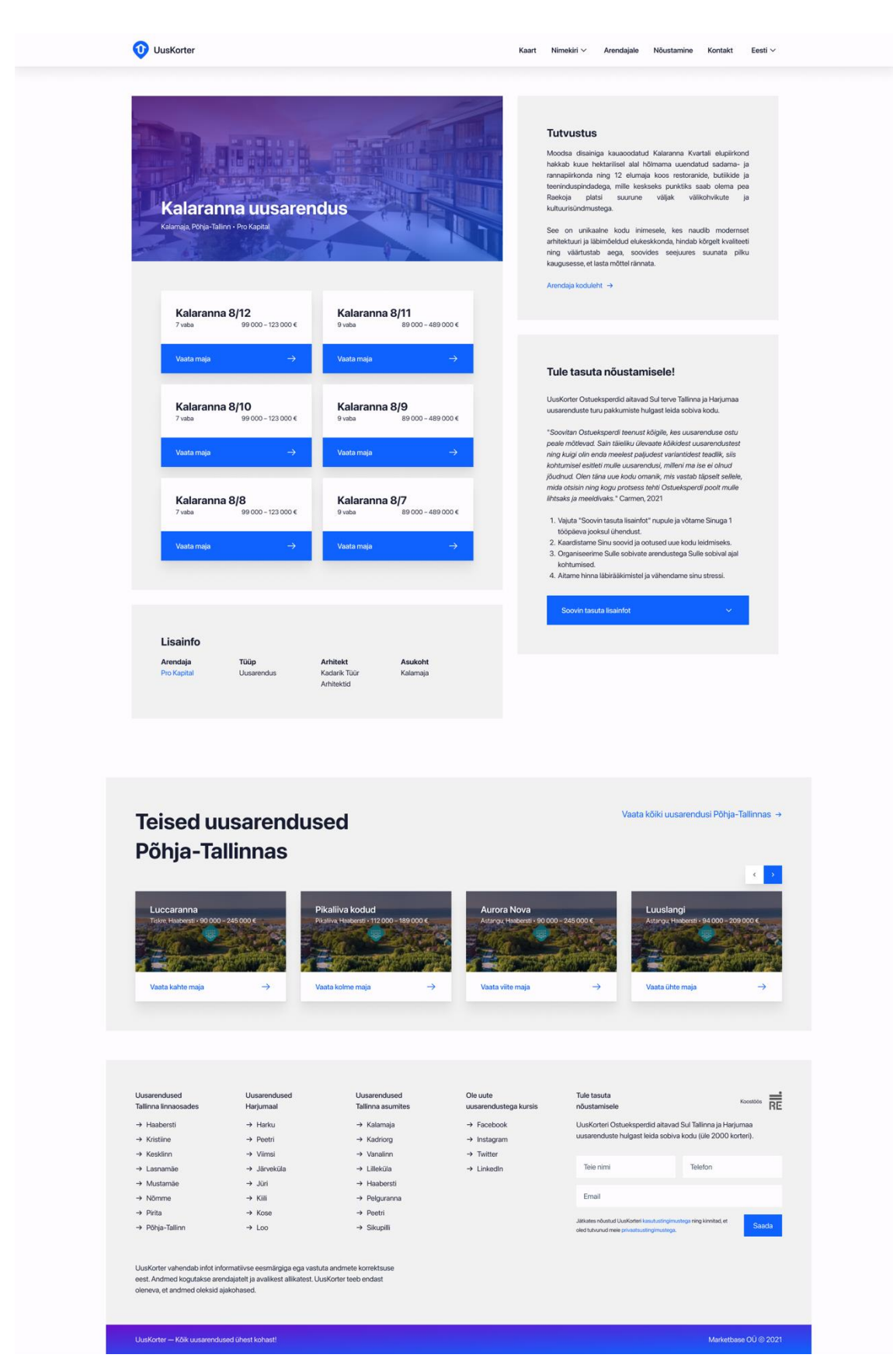

Joonis 6-4. Arenduse vaate kuvatõmmis Figmast.